# VYSOKÉ UČENÍ TECHNICKÉ V BRNĚ

BRNO UNIVERSITY OF TECHNOLOGY

### FAKULTA INFORMAČNÍCH TECHNOLOGIÍ ÚSTAV POČÍTAČOVÉ GRAFIKY A MULTIMÉDIÍ

FACULTY OF INFORMATION TECHNOLOGY DEPARTMENT OF COMPUTER GRAPHICS AND MULTIMEDIA

## ELEKTRONICKÉ OBCHODOVÁNÍ S CENNÝMI PAPÍRY

BAKALÁŘSKÁ PRÁCE BACHELOR'S THESIS

AUTHOR

AUTOR PRA´ CE ROMAN MIKULENCˇ A´ K

BRNO 2013

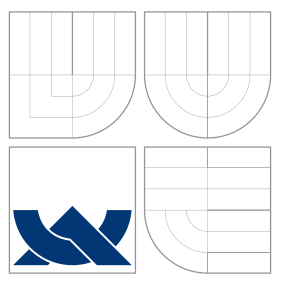

### VYSOKÉ UČENÍ TECHNICKÉ V BRNĚ BRNO UNIVERSITY OF TECHNOLOGY

### FAKULTA INFORMAČNÍCH TECHNOLOGIÍ ÚSTAV POČÍTAČOVÉ GRAFIKY A MULTIMÉDIÍ

FACULTY OF INFORMATION TECHNOLOGY DEPARTMENT OF COMPUTER GRAPHICS AND MULTIMEDIA

### ELEKTRONICKÉ OBCHODOVÁNÍ S CENNÝMI PAPÍRY ELECTRONIC TRADING

BAKALÁŘSKÁ PRÁCE BACHELOR'S THESIS

AUTHOR

**SUPERVISOR** 

AUTOR PRÁCE **AUTOR AUTOR PRÁCE** AND THE ROMAN MIKULENČÁK

VEDOUCÍ PRÁCE doc. Dr. Ing. JAN ČERNOCKÝ

BRNO 2013

### Abstrakt

Práce se zabývá automatickým obchodním systémem s rozpoznáváním svíčkových formací pomocí lineární klasifikace s adaptivním trénováním vah. Vysvětluje základy obchodování, technickou analýzu a odborné termíny. Obsahuje popis algoritmické podstaty, implementace programu a experiment vytvořený obchodním systémem. Srovnání vybranou strategii s jinými přístupy.

### Abstract

The work deals with an automatic trading system with recognition of candle formations using linear classification with adaptive training od weights. It explains the basics of trading, technical analysis and technical terms. It contains a description of algorithmic nature, program implementation and experiment with developed trading system. The selected strategy is compared to other approaches.

### Klíčová slova

Obchodování, trh cenných papírů, burza, strategie, lineární klasifikace, svíčkový graf, svíčkové formace, predikce burzy, předpověď vývoje kurzu

### Keywords

Trading, stock market, stock exchange, strategy, linear classification, candlestick chart, candle formation, stock market prediction, stock forecast

### **Citace**

Roman Mikulenčák: Elektronické obchodování s cennými papíry, bakalářská práce, Brno, FIT VUT v Brně, 2013

### Elektronické obchodování s cennými papíry

### Prohlášení

Prohlašuji, že jsem tuto bakalářskou práci vypracoval samostatně pod vedením pana Černockého

> . . . . . . . . . . . . . . . . . . . . . . . Roman Mikulenčák 13. května 2013

### Poděkování

Na tomto místě bych rád poděkoval vedoucímu bakalářské práce doc. Dr. Ing. Janu Černockému, za cenné připomínky a odborné rady, kterými přispěl k vypracování této práce.

c Roman Mikulenčák, 2013.

Tato práce vznikla jako školní dílo na Vysokém učení technickém v Brně, Fakultě informačních technologií. Práce je chráněna autorským zákonem a její užití bez udělení oprávnění autorem je nezákonné, s výjimkou zákonem definovaných případů.

# Obsah

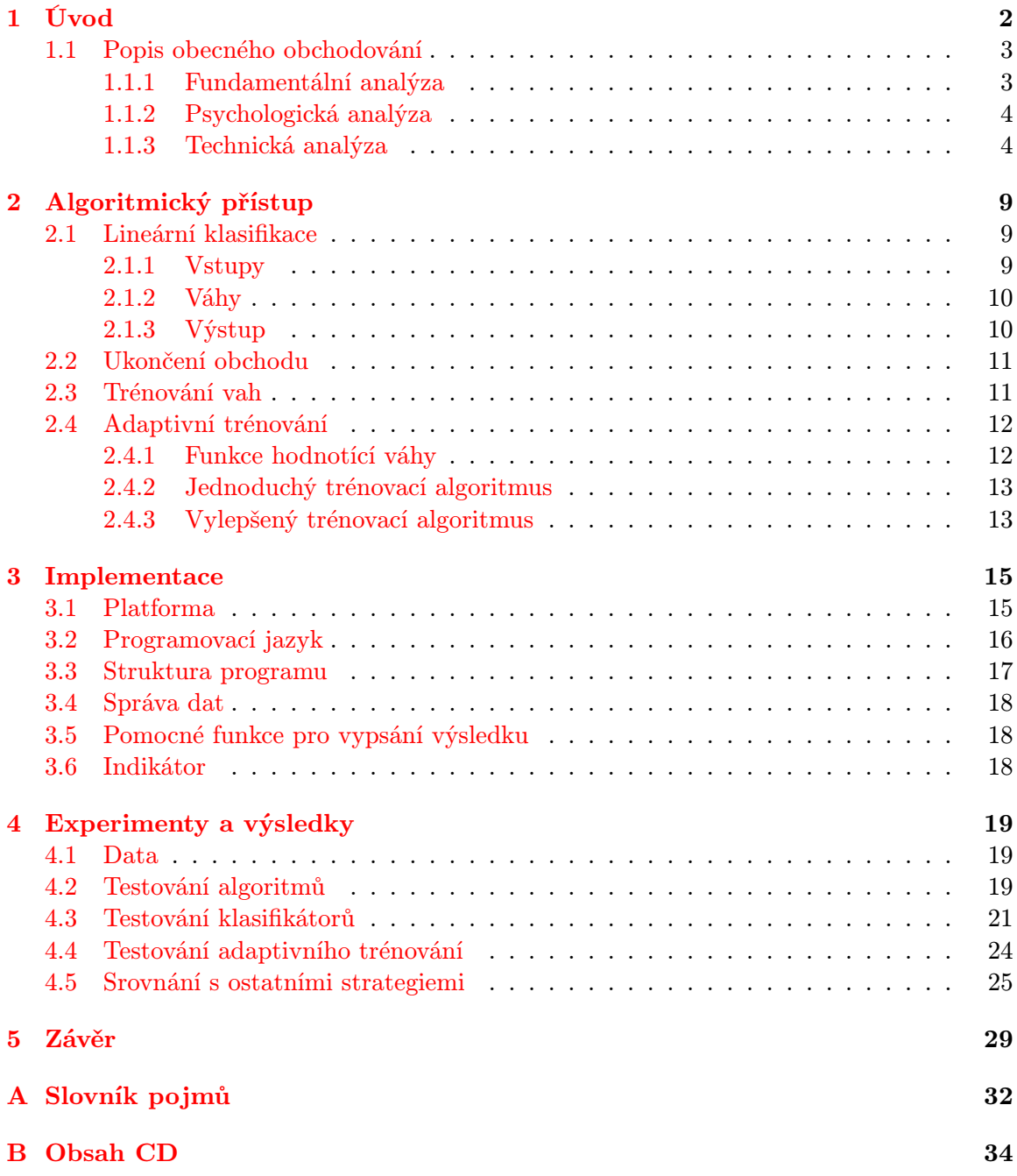

### <span id="page-5-0"></span>Kapitola 1

# Úvod

Už od dávných časů lidé chtějí co nejjednodušeji zbohatnout. Je pro to několik legálních způsobů. Například vsadit si sportku. Avšak jsou i mnohem duchaplnější způsoby. Jednomu z nich jsem se věnoval ve své bakalářské práci i já. Obchodování na kapitálových trzích mě zajímalo již dříve. Především mě fascinovala možnost vytvořit obchodní strategií, která by obchodovala sama a nevyžadovala by žádnou větší údržbu. Ač to zní jednoduše, má to své zádrhele.

Kvůli výběru plně automatického systému, jsem se rozhodl pro technickou analýzu. Tato analýza umožňuje samostatný proces, který byl pro mě prioritou. V dnešní době, kde velká část obchodů se uskutečňuje přes internet, není pro nikoho problémem takto obchodovat přes vybraného zprostředkovatele.

Na začátku mé práce, jsem pročetl několik strategii, seznámil jsem se s mnoha technickými ukazateli, mnoha přístupy technické analýzy a obecným i automatickým obchodováním na trhu cenných papírů. Z těchto mnoha přístupů jsem si zvolil svíčkové formace, za pomocí kterých japonští obchodníci obchodují již několik století [\[25\]](#page-34-0). Nejde tedy o novou věc, mnoho obchodníků sleduje očima graf a obchoduje na základě jeho vizuální analýzy. Jde o vyhledávání podobných, opakujících se vzorců, které předpovídají další pohyb trhu.

V této práci se zabývám právě tímto přístupem a možností využít automatického rozpoznávání svíčkových formací pomocí lineární klasifikace. Vytvořil jsem a popsal podstatu obchodního systému založeného na svíčkových formacích. Tento systém jsem vylepšil o automatické adaptivní trénování. Dále jsem ho srovnal s jinými známými systémy. Na závěr jsem uvedl srovnání a výsledky testování.

Tento automatický obchodní systém jsem vytvořil v programu MetaTrader. Je to program, který je využíván bezpočtem světových brokerů a traderů. Je proto ihned možné ho spustit v praxi, na reálném účtu s reálnými penězi.

### <span id="page-6-0"></span>1.1 Popis obecného obchodování

U obchodování je pouze jediný cíl a to vydělat co nejvíce. Tedy získat co největší zisk. Pro obchodování na kapitálových trzích to platí také. Zisk je kladný rozdíl mezi prodejní a nákupní cenou. Pokud je rozdíl záporný, nazývá se ztráta. Ideální finanční investice navíc vykazuje co největší likviditu a co nejmenší riziko. To je nebezpečí, že obchodník utrpí ztrátu [\[9\]](#page-33-0).

I obchodování na kapitálových trzích podléhá zdanění, a proto se od každého zisku odečítá daň. Kromě daně nám zisk snižují poplatky obchodníkovi, kterým podléhá každý obchod. Pouze po jejich odečtení získáváme čistý zisk. Proto již při otevření nového obchodu jsme ve ztrátě. Podle toho, kam se bude aktuální cena trhu ubírat, se můžeme dostat do ještě větší ztráty nebo do zisku, ale zisk z obchodu získáme až po uzavření obchodu a pouze pokud bude dostatečně velký, aby pokryl dříve zmiňované poplatky a daň [\[30\]](#page-34-1).

#### Vstup a výstup obchodu

Otevírání nových obchodů lze provádět přes různé obchodní systémy, které poskytuje obchodník s cennými papíry (broker). Mezi ně patří webové prostředí, mobilní aplikace a programy. Obchod se přes platformu zadá a odešle na server brokera [\[27\]](#page-34-2). Ten si potom tento obchod udržuje. Při otevírání nového obchodu specifikujeme objem s jakým budeme obchodovat, maximální možnou ztrátu (stoploss) a minimální možný zisk (takeprofit). Tyto hodnoty jsou uloženy na serveru a ten, pokud cena trhu dosáhne stoploss nebo takeprofit, obchod uzavře. Kromě této možnosti uzavření obchodu jsou ještě další dvě možnosti, uzavření obchodu pokud je ztrátový a na účtu už nezbývají prostředky pro pokrytí této ztráty nebo uzavření traderem. Hodnoty stoploss a takeprofit lze dále upravovat a tím dynamicky měnit maximální možnou ztrátu a zisk.

### Pákový efekt

Pákový efekt se využívá u maržových účtů. Jde o vypůjčení prostředků od brokera na realizaci obchodu. Pro maržový účet platí, že ručíme pouze penězi vloženými na účtu. V dnešní době není problém získat jednoprocentní marži. To znamená, že s pouhými 10 tisíci dolary můžeme ovládat 100 tisíc dolarů. Ne všechny cenné papíry mohou být kupovány na marži, ale pouze ty, které schválila rada federálních rezerv. Marže vystavuje obchodníka vyššímu riziku a potencionálně větším ztrátám. Protože velké procento je koupeno půjčenými prostředky, výnos nebo ztráta je tak násobena [\[14,](#page-33-1) [21,](#page-34-3) [26\]](#page-34-4).

Obchodování na trhu cenných papírů lze rozdělit do tří základních přístupů:

### <span id="page-6-1"></span>1.1.1 Fundamentální analýza

Fundamentální analýza vychází z informací získaných z médií, finančních výkazů, hodnoty produktů, konkurence, významných zpráv, apod. Dá se také definovat jako snaha o nalezení vnitřní hodnoty aktiva, měny nebo jiného finančního instrumentu. Jedná se o cenu, která není předem známá a jejím odhadem se můžeme dopracovat k zisku [\[10\]](#page-33-2). Pro fundamentální analýzu platí, že ji nikdo nevyužívá jako jedinou metodu pro rozhodování při realizaci obchodu. I trader, který využívá výhradně fundamentální analýzu, se před vstupem do obchodu podívá na graf historie vývoje ceny [\[24\]](#page-34-5). Pro obchodování s využitím fundamentální analýzy je třeba hodně znalostí a průběžného zjišťování informací. Na takový přístup nelze udělat plně automatický systém, který by obchodoval za člověka, pouze lze vytvořit

nástroje, které tuto práci usnadní. Jako na příklad program stahující a filtrující informace z webových stránek nebo finančních výkazů. Proto se tímto přístupem nebudu zabývat.

Samotná fundamentální analýza má mnoho možností pojetí. Záleží na tom, jak k ní budeme přistupovat a jaké informace máme možnost získat. Analyzovat můžeme globální makroekonomiku a hledat státy a jeho globální dopad nebo jednotlivé firmy. Pro řadu investorů analýza začíná např. tak, že hledají státy, u kterých se předpokládá růst. Následně se v těchto státech snaží identifikovat odvětví ekonomiky a v nich konkrétní růstové či poklesové firmy [\[25\]](#page-34-0).

Je třeba si uvědomit, že otevírání nových obchodů je prioritizováné. Nejdříve se otevírají obchody ústní a až poté elektronické, kde se dále upřednostňují podle času a dalších kritérií. Proto kvůli zpoždění internetu a jiných faktorů je nepravděpodobné, že získané informace ještě nebudou zaznamenané v trhu [\[13\]](#page-33-3).

### <span id="page-7-0"></span>1.1.2 Psychologická analýza

Psychologická analýza zkoumá sociální prostředí daného aktiva. Tento typ analýzy je směsicí fundamentální analýzy, citu a intuice. Zabývá se zkoumáním sociálního prostředí např. firmy. Praktický způsob může vypadat tak, že trader bude komunikovat se zaměstnanci a ptát se na jejich plány. Zjišťuje finanční situaci firmy a analyzuje její prostředí. Další možností je zjišťování názorů a pocitů ostatních investorů nebo partnerů firmy. Tento způsob obchodování vyžaduje velké zaměření na určité aktivum a jeho hluboké zkoumání. a pro její použití je zapotřebí jistá zkušenost s obchodováním [\[25\]](#page-34-0). Tento přístup obchodování také není možný pomocí automatického systému, pouze existují určité nástroje pro zjednodušení hledání informací jako na příklad dolování informací ze sociálních sítí.

### <span id="page-7-1"></span>1.1.3 Technická analýza

Technická analýza se zabývá pouze historickým vývojem cen finančních aktiv [\[24\]](#page-34-5). Principy technické analýzy vycházejí ze sledování vývoje cen trhů už po několik století. Nejstarší metodou vyvinutou japonskými tradery je používání svíčkových technik, které je dnes nejrozšířenější grafickou metodou. S rozvojem informační techniky je tento přístup stále oblíbenější, protože počítače ulehčily výpočty nutné k technické analýze a umožnily výpočty jinak nerealizovatelné a rychlejší reakce.

Informace pro fundamentální analýzu je těžké sehnat v předstihu, aby pro nás znamenaly konkurenční výhodu. Vše, k čemu se dostaneme v médiích a sdělovacích prostředcích včetně internetu, je většinou již v trhu stoprocentně zaznamenaná informace. Pokud čekáme na vyhlášení určitých dat, dozvíme se je ve stejnou dobu jako celý svět a to je již na nákup většinou pozdě. Technická analýza je tedy tak oblíbená i proto, že ukazatele mají rychlejší zpětnou vazbu.

Technická analýza je založená na předpovídání budoucího vývoje na základě historického vývoje cen. Cenová data z minulého vývoje na určitém trhu jsou nejpoužívanějším typem informací, které techničtí tradeři používají. Někteří tradeři také do svých výpočtů zahrnují další informace jako objem obchodů, nebo open interest.

Hlavním cílem technických analytiků je odhad správného času pro nákupní nebo prodejní rozhodnutí. Většinou se zaměřují na krátkodobé obchody [\[20\]](#page-34-6).

Technická analýza je předpovídání budoucnosti na základě minulých poznatků a tím se podobá třeba předpovědi počasí. Proto nemůžeme očekávat nikdy stoprocentní výsledky, ale můžeme odhadnout, co se pravděpodobně v budoucnu s cenami stane. Lze ji aplikovat na akcie, komodity, futures nebo na kterékoliv finanční aktiva, která se řídí zákony nabídky

a poptávky. Lze ji využít v jakémkoli časovém rámci (minutovém, hodinovém, denním, měsíčním nebo i ročním) [\[24\]](#page-34-5).

V dnešní době téměř každý trader využívá využívá technickou analýzu, čistou fundamentální analýzu již nevyužívá téměř nikdo [\[19\]](#page-34-7). Lze ji využít jednoduše například pouhým pohledem na vývoj ceny na trhu v minulosti. Lehce lze zjistit přibližný trend v kterém se trh pohybuje, maximum nebo minimum za určité období, na základě toho se rozhodnout, zda vstoupit do obchodu nebo raději ještě počkat.

V technické analýze se používají různé druhy grafů, které zobrazují pohyb ceny v průběhu daného období. Jde tedy o závislost ceny trhu na času. Nejrozšířenější jsou tyto tři:

#### Grafické znázornění pohybu ceny

• Čárové grafy (Obrázek [1.1\)](#page-8-0) jsou pro svou jednoduchost přednostně využívány médii. Zobrazují cenu (obvykle průměrnou nebo zavírací) aktiv (např. komodit nebo měn) během předem stanoveného, např. tříměsíčního období. Jsou užitečné pro rychlé získání přehledu o střednědobém či dlouhodobém trendu aktiva [\[28\]](#page-34-8).

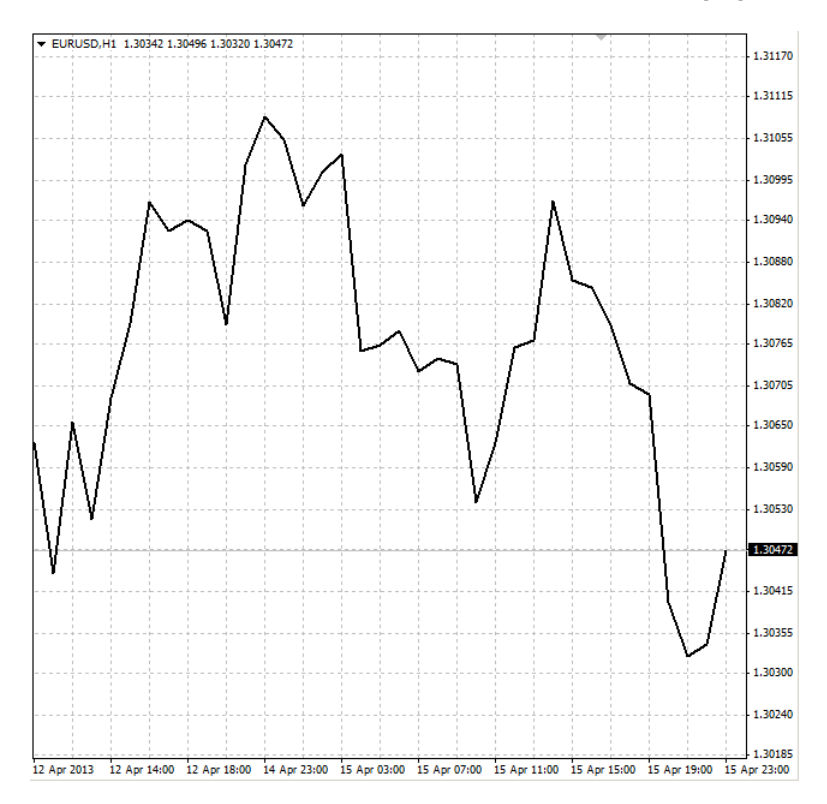

<span id="page-8-0"></span>Obrázek 1.1: Čárový graf trhu EURUSD, získáno programem MetaTrader

• Sloupcové grafy (Obrázek [1.2\)](#page-9-0), někdy nazývané též OHLC (open-high-low-close), jsou grafickým vyjádřením cenových úrovní za určité období. Jsou znázorněny jednou svislou čárou a dvěma vodorovnými krátkými čárkami z každé strany svislé čáry v místě, kde svislá čára představuje pohyb ceny za časovou jednotku (např. minutu, půlhodiny, hodinu, den, aj.). V počátečním okamžiku časové jednotky je uvedena vstupní cena a vodorovná čárka se zobrazí na levé straně svislé čáry. Konečná cena se zobrazí stejným způsobem (ale na pravé straně svislé čáry) a může být vyšší nebo nižší než otevírací cena. Během zmíněného období se zobrazují maximální (High) a minimální (Low) ceny, na nichž závisí délka svislé čáry, protože Low se nachází v nejnižší části čáry (nejnižší cenová úroveň v dané časové jednotce) a High se nalézá v nejvyšší části čáry (nejvyšší cenová úroveň v dané časové jednotce) [\[28\]](#page-34-8).

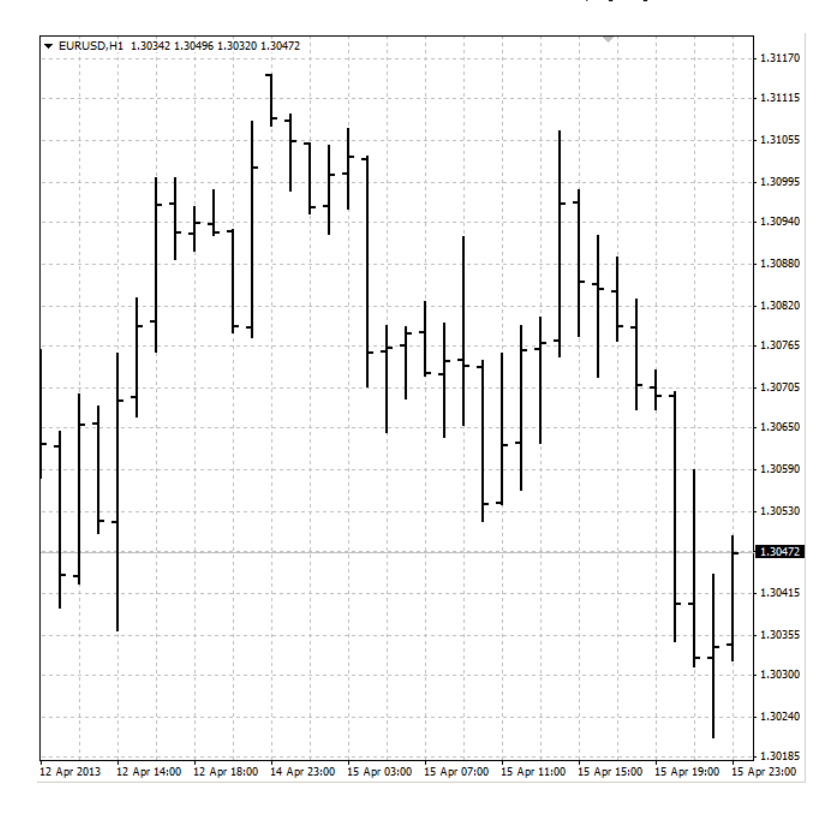

<span id="page-9-0"></span>Obrázek 1.2: Sloupcový graf trhu EURUSD, získáno programem MetaTrader

• Na první pohled složitější, ale nejvíce vypovídající grafy jsou svíčkové, které jsou zároveň pro tuto práci důležité. Je zastoupen na všech elektronických platformách a investičních webech [\[25\]](#page-34-0). Svíčkové grafy (Obrázek [1.3\)](#page-10-0) nám mohou prozradit mnohem více, než klasické OHLC grafy a v mnohých případech i mnohem spolehlivěji pomoci předvídat budoucí směr trhů [\[29\]](#page-34-9).

Svíčkový graf se skládá z jednotlivých svíček s knoty na obou koncích [\[11\]](#page-33-4), které ukazují pohyb ceny za určitou časovou jednotku. Na obrázku [1.4](#page-10-1) si popíšeme svíčky. Vlevo na obrázku je svíčka s bílým tělem poukazující na vzestup ceny trhu, černá pak na pokles. Střední část svíčky neboli tělo se nazývá real body. Černé tělo (black real body) reprezentuje svíčku, jejíž uzavírací hodnota (close) byla níže, než otevírací hodnota (open). To tedy znamená, že svíčka s černým tělem nám reprezentuje tak zvanou bearish (medvědí) periodu. Bílé tělo svíčky (white real body) nám naopak reprezentuje situaci, kdy bylo close výše než open, tudíž se jedná o bullish (býčí) periodu na grafu. Periodou samozřejmě myslíme časový úsek, který svíčka zobrazuje. Na denních grafech je to jeden den, na 5minutových grafech 5 minut, apod. Tenká vertikální čára nad tělem nebo pod tělem se nazývá horní stín a spodní stín (upper/lower shadow) a reprezentuje nám extrémy high a low cen dané periody. Z takto graficky znázorněné ceny je jednoduší vyčíst, zda cena trhu stoupla nebo klesla za danou periodu [\[29\]](#page-34-9).

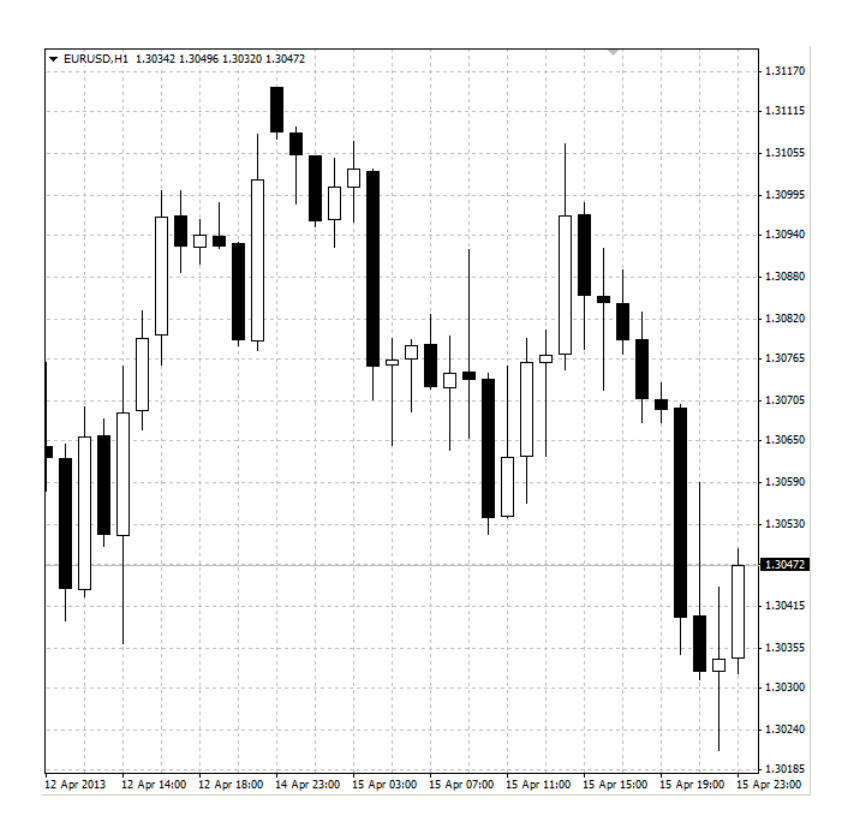

<span id="page-10-0"></span>Obrázek 1.3: Svíčkový graf trhu EURUSD, získáno programem MetaTrader

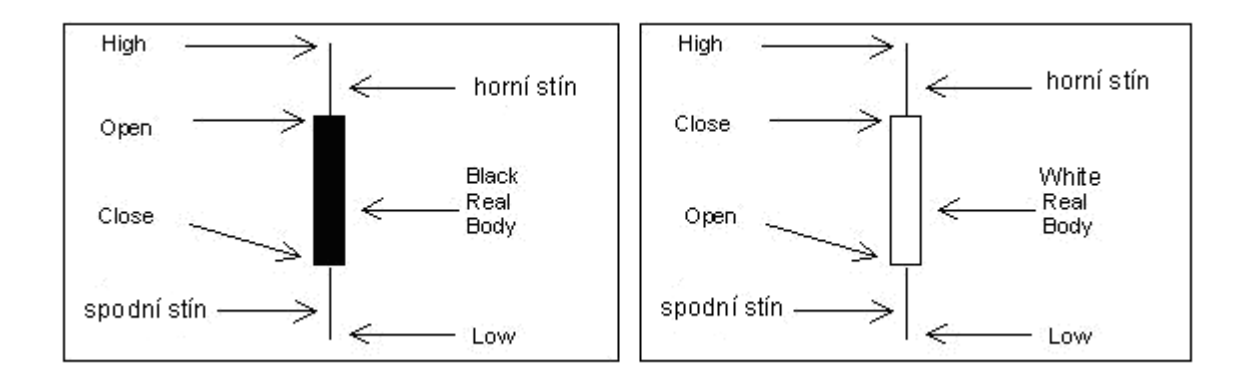

<span id="page-10-1"></span>Obrázek 1.4: Popis jednotlivých svíček. Převzato z [\[29\]](#page-34-9)

#### Svíčkové formace

Výše popsané svíčky tvoří seskupení, které se nazývá svíčkové formace. Na základě těchto vzorců lze do jisté míry předpovídat budoucí trend trhu. Různé kombinace různých svíček nám nabízejí různé signály, na základě kterých se otevírá či uzavírá (většinou v kombinaci s dalšími signály) obchod. Svíčkové formace mohou signalizovat vzestupný nebo klesající trend trhu, nebo změnu trendu [\[29\]](#page-34-9). Svíčkových formací existuje mnoho, ale pro ilustraci uvedu několik příkladů takových vzorců. První tři formace na obrázku [1.5](#page-11-0) signalizují býčí (stoupající) trend a zbylé signalizují medvědí (klesající) trend.

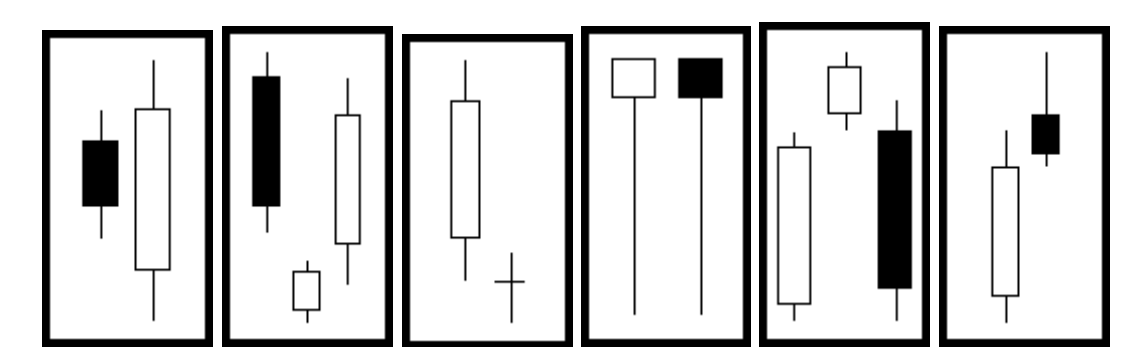

<span id="page-11-0"></span>Obrázek 1.5: Svíčkové formace. Převzato z [\[29\]](#page-34-9)

Z těchto obrázků lze vidět, že tyto formace závisí na velikosti, pozici a barvě těla. a právě tyto parametry se snažím generalizovat a rozpoznávat klasifikací. Formace jsou stejné pro stoupající i pro klesající trend, pouze jsou zrcadlově převrácené podobně jako některé z obrázku [1.5.](#page-11-0)

### <span id="page-12-0"></span>Kapitola 2

# Algoritmický přístup

Pro strategii obchodování jsem se rozhodl, že využiji obchodování na základě svíčkových formací. Tyto formace využívá mnoho obchodníků pro určení změny směru trendu, a právě při změně trendu je nejvýhodnější vstoupit do obchodu. Svíčkové formace se často v obměnách opakují, ale nikdy nejsou totožné. Proto je nutné je generalizovat a zobecnit.

Pro rozpoznávání úspěšných svíčkových formací jsem využil lineární klasifikace (sekce [2.1\)](#page-12-1), pro svou jednoduchost a možnost snadného trénování (sekce [2.3\)](#page-14-1) na historickém vývoji trhu. Po několika testech jsem ale zjistil, že klasifikátor bude nutné trénovat i v průběhu běhu adaptivním trénováním (sekce [2.4\)](#page-15-0).

### <span id="page-12-1"></span>2.1 Lineární klasifikace

Klasifikátor se natrénuje na minulém vývoji trhu a pak rozpoznává v reálném čase a pokud rozpozná podobnou formaci, vstoupí do obchodu.

Všechny hodnoty jsou závislé na čase, a proto jsem zavedl proměnou t. Pro aktuální čas je tato proměnná t a pro historii je používána  $t - i$ .

### <span id="page-12-2"></span>2.1.1 Vstupy

Protože svíčkové formace nikdy nejsou identické, je nutné vstupy do klasifikace zobecnit. Pro tento účel jsem se rozhodl, že budu vypočítávat poměr velikosti těla svíčky ku celkové délce svíčky včetně stínů od maxima po minimum [\(2.1\)](#page-12-3) a poměr posunutí těla svíčky vůči celkové délce [\(2.2\)](#page-12-4). Hodnoty  $Open_t, Close_t, High_t, Low_t \,\rm{j}$ dou vidět na obrázku  $1.4$ . Výsledné hodnoty  $d_t, p_t, s_t, m_t$  jsou vstup klasifikátoru.

Většina svíčkových formací je složena ze tří svíček, u kterých rozhoduje hlavně délka těla, pozice těla vůči stínům a směr svíčky (Obrázek [1.4\)](#page-10-1). Tyto tři parametry jsem se rozhodl vkládat do lineární klasifikace.

Délka těla  $(d_t)$  je rozměr od otvírací ceny (*open*) po zavírací cenu (*close*) a může nabývat hodnot  $\langle 0, 1 \rangle$ .

<span id="page-12-3"></span>
$$
d_t = \frac{|Open_t - Close_t|}{|High_t - Low_t|} \tag{2.1}
$$

Pozice těla  $(p_t)$  je rozměr od maximální ceny  $(high)$  po střed těla svíčky a může nabývat hodnot  $\langle 0, 1 \rangle$ .

<span id="page-12-4"></span>
$$
p_t = \frac{High_t - Close_t + \frac{|Open_t - Close_t|}{2}}{|High_t - Low_t|}
$$
\n(2.2)

Směr svíčky  $(s_t)$  je záporné nebo kladné číslo 1 podle toho jestli je větší vstupní cena nebo zavírací. Graficky se u svíčkových grafů tato hodnota znázorňuje jako černé, nebo bílé tělo svíčky.

$$
s_t = \begin{cases} 1 & \text{pro } 0 < (Open_t - Close_t) \\ -1 & \text{pro } 0 > (Open_t - Close_t) \end{cases} \tag{2.3}
$$

Pro určení správného směru v jakém se bude trh ubírat je také důležité určení směru trendu. Pro tento účel využívám rozdíl dvou jednoduchých klouzavých průměrů  $(m_t)$ . Klouzavý průměr měří průměrnou cenu finančního instrumentu za určité časové období. Klouzavý průměr tak vyhlazuje průběh ceny a díky tomu tak můžeme pozorovat aktuální trend [\[17\]](#page-34-10).

$$
m_{t} = \frac{\sum_{i=0}^{14} PriceMiddle_{t-i}}{15} - \frac{\sum_{i=0}^{4} PriceMiddle_{t-i}}{5}
$$
 (2.4)

Hodnota  $Price Middle_t$  se spočítá jako střední hodnota maxima a minima ceny v časovém úseku.

$$
Price Middle_t = \frac{High_t + Low_t}{2}
$$
\n
$$
(2.5)
$$

### <span id="page-13-0"></span>2.1.2 Váhy

Váhy  $w_0 \dots w_9$  jsou určeny trénováním a po většinu doby obchodování jsou statické. Při trénování se nastavují a rozhodují o tom, jak moc který parametr bude rozhodovat o výsledném výstupu.

### <span id="page-13-1"></span>2.1.3 Výstup

Na základě výstupu se rozhoduje, zda se bude vstupovat do obchodu. Pokud tento výstup přesáhne prahy, vstoupím do obchodu. Prahy jsou dva: pro kladný a pro záporný směr a jsou stejné v absolutní hodnotě. Podle toho se rozhoduje, zda nakoupit nebo prodat. Obchod může být ziskový nebo ztrátový. Tím je pro trénování jasně dané, jestli je správně rozpoznaná zisková svíčková formace a jestli došlo ke změně trendu a ziskovému obchodu.

Výstupy spočítám jakou skalární součin vektoru vstupů a vah  $[31]$ . Vstupy  $d_t, p_t, s_t, m_t$ jsou parametry svíček a rozdíl klouzavých průměrů. Váhy  $w_{1...10}$  jsou trénováním nastavené hodnoty.

Svíčkové formace, které ukazují na stoupavou tendenci se velmi často podobají těm, které ukazují klesající tendenci. Proto jsem klasifikaci rozdělil do dvou částí:

• Rozpoznání svíčkové formace  $y_{ft}$ , kde jsou parametry svíčky délka těla a pozice těla

$$
y_{ft} = w_0 d_t + w_1 d_{t-1} + w_2 d_{t-2} + w_3 p_t + w_4 p_{t-1} + w_5 p_{t-2}
$$
\n
$$
(2.6)
$$

• Rozpoznání stoupavosti nebo klesavosti  $y_{st}$ . V té je směr svíček  $s_t$  a rozdíl klouzavých průměrů  $m_t$ , který poukazuje na dosavadní trend trhu. Výsledek této části může být pouze číslo 1 nebo -1. Proto nepřidává žádnou váhu, pouze obrací výsledek klasifikátoru formace.

$$
y_{st} = \begin{cases} 1 & \text{pro } 0 < (w_6 s_t + w_7 s_{t-1} + w_8 s_{t-2} + w_9 m_t) \\ -1 & \text{pro } 0 > (w_6 s_t + w_7 s_{t-1} + w_8 s_{t-2} + w_9 m_t) \end{cases}
$$
(2.7)

Tyto části spojím jednoduchým součinem. Na základě výstupu  $y_t$  se bude rozhodovat nákup, prodej nebo čekání na lepší pozici v čase t.

<span id="page-14-3"></span>
$$
y_t = y_{ft} y_{st} \tag{2.8}
$$

K tomuto tvaru rovnice jsem dospěl na základě testování, které je popsáno a vysvětleno v sekci s experimenty [4.3.](#page-24-0)

Pro jednoduchost výpočtu je nejvhodnější mít výstup v intervalu od -1 do 1. Toho docílím normalizací. Zjistím maximum za určitou dobu, jeho hodnotou budu normalizovat výstup. V rovnici [2.9](#page-14-2) je výpočet konstanty, kterou se bude násobit výstup klasifikátoru. Přitom  $y_{t-1} \ldots y_{t-99}$ , jsou výsledky klasifikátoru před začátkem testování.

<span id="page-14-2"></span>
$$
N = \frac{1}{\max\{|y_{t-1}|, |y_{t-2}| \dots |y_{t-99}|\}}
$$
(2.9)

### <span id="page-14-0"></span>2.2 Ukončení obchodu

Dosud jsem mluvil pouze o rozhodování pro vstup do obchodu, ale důležité je i to, kdy se má obchod uzavřít [\[22\]](#page-34-12). Pro strategii založenou na trénování, kde je potřeba mít jasně dané jestli byl obchod ziskový nebo ztrátový, je nejlepší použití statických stoploss a takeprofit. Stoploss je možné i dynamicky posouvat podle vývoje ceny, ale při záchvěvu trhu může tento obchod skončit ztrátou navzdory tomu, že budoucí vývoj pokračuje v očekávaném směru.

### <span id="page-14-1"></span>2.3 Trénování vah

Pro výchozí hodnoty vah jsem zvolil jednoduché prohledávání všech kombinací, s krokem 0.15, minimální hodnotou -1 a maximální 1. Toto trénování je již zabudované v programu MetaTrader a je velmi přesné.

Probíhá simulace ve zvoleném časovém intervalu pro nastavené parametry, která již počítá s poplatky pro brokera, cenou akcií, pohybem trhnu aj. Simulace prochází čas a každou periodu spočítá výstup klasifikátoru  $y_t$  a zkontroluje, jestli nepřesáhla práh pro nákup nebo prodej. Pokud dojde ke vstupu do obchodu, simulace bude tento obchod udržovat dokud nedosáhne stoploss nebo takeprofit. Výsledkem trénování je seznam všech možností kombinací trénovaných parametrů a výsledný zisk. Stačí vybrat položku s největším ziskem a váhy nastavit z této položky. Tato kriteriální funkce se velmi podobá mnou naprogramo-vané funkci [1,](#page-15-2) kromě proměnné pro zapomínání Forget, která dává větší důraz na obchody uzavřené blíže k aktuálnímu času.

Protože je testována každá kombinace parametrů, je nutné provést 14<sup>10</sup> testů. Při kroku 0.15  $\langle -1, 1 \rangle$  je 14 testů na jeden parametr a 10 parametrů. Pro urychlení výpočtu MetaTrader obsahuje genetický algoritmus. Tento algoritmus výrazně zrychlí proces optimalizace, protože vynechává určité oblasti kombinace testovaných parametrů, které nejsou ziskové a zbytečně by prodlužovaly dobu optimalizace [\[1\]](#page-33-5). Navzdory tomu je toto trénování časově náročné a také není automatické.

### <span id="page-15-0"></span>2.4 Adaptivní trénování

Při testování strategie jsem vypozoroval, že i dobře natrénovaná strategie funguje pouze krátkou dobu. Přibližně týden vykazuje zisky nebo kolísá kolem počátečního kapitálu. Ale po delší době téměř v každém testovacím vzorku strategie už nedokáže s takto nastavenými parametry vykazovat zisk. Díky tomu pozorování jsem došel k závěru, že bude nutné trénovat klasifikátor co nejčastěji. Ale při průběhu již není vhodné procházet všechny možnosti a kombinace vah.

Pro toto trénování vah v průběhu simulace jsem naprogramoval algoritmus [2](#page-16-2) hledání maxima funkce [1,](#page-15-2) která spočítá zisk za uplynulý čas.

### <span id="page-15-1"></span>2.4.1 Funkce hodnotící váhy

Podstata funkce CalculateProfit [1](#page-15-2) spočívá v procházení nejbližší historie vývoje ceny trhu. Testuje jestli klasifikátor (Classifier(w, t)) s testovanými vahami (w[]) přesáhl hodnotu prahu (T hreshold). Pokud ano, zapametuje si čas (t), ve kterém k tomu došlo. Dále testuje jestli v otevřených obchodech (Orders[]) nedošlo ke změně, nebo-li jestli obchod nedosáhl  $(StopLoss)$  nebo  $(TakeProfit)$  a neuzavřel se. Pokud k tomu dojde, připočítá se zisk nebo ztráta k celkovému zisku ( $profit$ ) a odečte poplatek. Tento zisk nebo ztráta je ještě snižována proměnnou  $(F or get)$ 

$$
For get = (1 - 0.9)0.9^{\frac{-t}{100}}, \tag{2.10}
$$

která upřednostňuje obchody provedené v nedávné době oproti vzdálenější historii, aby trénování mohlo více reflektovat změnu trhu. Poté se posune v čase dokud nedojde do aktuálního času. Jako výsledek funkce vrátí celkový zisk za uplynulé období  $(profit)$ .

### Algoritmus 1: Funkce CalculateProfit, Výpočet zisku za uplynulé období pro zadané parametry

```
Input: (w[], Threshold, StopLoss, TakeProfit, Charges)
Output: profit
 1: for t = -1000 to 0 do
 2: For get = (1 - 0.9)0.9^{\frac{-t}{100}}3: c = Classifier(w, t)4: if c > Threshold then
 5: Orders \rvert = t6: end
 7: foreach Order in Orders[] do
 8: if Open[Order] - StopLoss > Low[t] then
 9: prof it = profit - charges - StopLoss \cdot Forget10: end
11: if Open[Order] + TakeProfit < High[t] then
12: prof it = prof it - Charges + TakeProf it · Forget
13: end
14: end
15: end
16: return profit
```
#### <span id="page-16-0"></span>2.4.2 Jednoduchý trénovací algoritmus

Trénovací algoritmus [2](#page-16-2) upravuje váhy na základě nalezeného lokálního maxima funkce Cal-culateProfit [1.](#page-15-2) Algoritmus se postupně pro každou váhu  $(w_i)$  posune o krok (ste $p_i$ ) a vypočítá novou hodnotu funkce. Pokud je nová hodnota funkce vyšší, váha se nastaví jako nový výchozí bod. Pokud se nová  $(Fx_1)$  a stará  $(Fx_0)$  hodnota funkce nerovnají, sníží se krok. Celý cyklus se opakuje, dokud se nová a stará hodnota funkce nerovnají pro všechny váhy.

Algoritmus 2: Hledání maxima funkce CalculateProfit [1](#page-15-2) se snižováním kroku

<span id="page-16-2"></span>

| Input: $w$        |                                                        |  |  |  |  |  |
|-------------------|--------------------------------------------------------|--|--|--|--|--|
| Output: $w[]$     |                                                        |  |  |  |  |  |
| 1: $step[] = 0.8$ |                                                        |  |  |  |  |  |
|                   | 2: $Fx_0 = CalculateProfit(w  )$                       |  |  |  |  |  |
|                   |                                                        |  |  |  |  |  |
|                   | while $Fx_0 := Fx_1$ do<br>3:                          |  |  |  |  |  |
| 4:                | <b>foreach</b> $w_i$ in $w$ , step, in step, <b>do</b> |  |  |  |  |  |
| 5:                | $w_i = w_i + step_i$                                   |  |  |  |  |  |
| 6:                | $Fx_1 = CalculateProfit(w  )$                          |  |  |  |  |  |
| 7:                | if $Fx_0!=Fx_1$ then                                   |  |  |  |  |  |
| 8:                | $step_i = -\frac{step_i}{2}$                           |  |  |  |  |  |
| 9:                | end                                                    |  |  |  |  |  |
| 10:               | if $Fx_0 < Fx_1$ then                                  |  |  |  |  |  |
| 11:               | $Fx_0 = Fx_1$                                          |  |  |  |  |  |
| 12:               | $Fx_1 = -1000$                                         |  |  |  |  |  |
| 13:               | end                                                    |  |  |  |  |  |
| 14:               | else                                                   |  |  |  |  |  |
| 15:               | $w_i = w_i - step_i$                                   |  |  |  |  |  |
| 16:               | end                                                    |  |  |  |  |  |
| 17:               | end                                                    |  |  |  |  |  |
|                   | 18: <b>end</b>                                         |  |  |  |  |  |
|                   | 19: $\mathbf{return } w \Vert$                         |  |  |  |  |  |

Přestože algoritmus [2](#page-16-2) vyhledá lokální maximum funkce, dochází k určitým problémům. Charakteristika funkce není spojitá, ale mění se skokově v závislosti na počtu uzavřených obchodů. Tento fakt zapřičiňuje vodorovné úseky, ve kterých tento algoritmus lehce uvízne, což je patrné na grafu [4.1.](#page-23-0) Tento graf zobrazuje závislost hodnoty funkce CalculateProfit [1](#page-15-2) (osa y) na relativní změně váhy určitého parametru (osa x). Každá čára grafu (až na referenční) zobrazuje hodnoty funkce v závislosti na změně jednoho parametru. V 0 na ose x není žádná změna a všechny křivky se zde protínají. Další problém je v nerovnoměrné změně parametrů. Protože pokaždé cyklus začíná prvním parametrem, mění se nejčastěji a nejvíc, ostatní parametry se jenom přizpůsobí prvnímu nastavenému. Proto jsem vytvořil o něco složitější algoritmus [3.](#page-17-0)

### <span id="page-16-1"></span>2.4.3 Vylepšený trénovací algoritmus

Algoritmus [3](#page-17-0) vychází z prvního, ale má několik vylepšení. Při hledání nové hodnoty funkce se vyzkouší vždy přičíst i odečíst krok. To zajišťuje, aby se postupovalo vždy ve správném směru. Změna se provádí až po otestování všech parametrů, kvůli vyvážení. V předchozím Algoritmus 3: Hledání maxima funkce CalculateProfit [1](#page-15-2) se snižováním i zvyšováním kroku a oboustranným prohledáváním.

### <span id="page-17-0"></span>Input:  $w[]$ Output:  $w[]$

1:  $step[] = 0.8$ 2:  $Fx_0 = Calculate Profit(w||)$ 3: while  $(Fx_0 \;{!} = Fx_1) \bigwedge (step < 0.01)$  do 4: foreach  $w_i$  in  $w[i]$  step<sub>i</sub> in step[]  $w1_i$  in  $w1[i]$  do 5:  $w1_i = w_i + step_i;$ 6:  $Fx_1 = CalculateProfit(w1[])$ 7:  $w1_i = w_i - step_i;$ 8:  $Fx_2 = CalculateProfit(w1[])$ 9: if  $(Fx_0 \leq Fx_1) \bigwedge (Fx_0 \leq Fx_2)$  then 10: if  $Fx_1 > Fx_2$  then 11:  $w1_i = w_i + step_i$ 12: end 13: else 14:  $w1_i = w_i - step_i$ 15: end 16: if  $Fx_1 == F x_2$  then 17:  $w1_i = w_i + step_i$ 18:  $step_i = step_i * 2$ 19: end 20: else 21:  $step_i = step_i/2$ 22: end 23: end 24: end 25:  $w[] = w1[]$ 26: end 27: return  $w$ 

způsobu se nejvíce měnil první parametr. Posun o krok se provádí i v případě, že nová hodnota se shoduje s referenční hodnotou. Zabraňuje uvíznutí na stejných hodnotách funkce. Krok se nejenom zmenšuje, když se hodnoty funkce liší. Také se zvětšuje, pokud se rovnají. Zrychluje algoritmus a také podporuje, aby algoritmus neuvízl.

Jako jednu z možností, jsem zkoušel urychlení hledání maxima pomocí derivace a následného výpočtu kroku podle její hodnoty. Ale tento postup jsem zavrhl, protože funkce není spojitá a obsahuje již zmiňované úseky se stejnou hodnotou, kde je derivace nulová. Navíc je potřeba dělat extra výpočet hodnoty funkce, který ve výsledku časovou náročnost algoritmu prodlouží.

### <span id="page-18-0"></span>Kapitola 3

# Implementace

Pro implementaci svého přístupu jsem si zvolil platformu MetaTrader 4, který má vestavěný systém spouštění automatických obchodních systému (tzv. strategií). Tyto strategie se implementují v jazyku MQL4. MQL4 je zkratkou pro jazyk MetaQuotes Language 4. MetaQuotes<sup>[1](#page-19-1)</sup> je společnost, která postavila základ pro systém MetaTrader Trading [\[8\]](#page-33-6).

### <span id="page-18-1"></span>3.1 Platforma

Pro simulování obchodu jsem měl několik možností. Z nich jsem se rozhodoval mezi použitím matematického prostředí Matlab nebo obchodní platformy MetaTrader 4. Rozhodl jsem se nakonec pro MetaTrader, který má několik výhod proti Matlabu:

- Patří mezi nejpoužívanější software pro obchodování [\[21\]](#page-34-3)
- Je celosvětově uznávanou a využívanou platformou pro reálné obchodování [\[5\]](#page-33-7)
- Jeho součástí je simulace obchodování automatického systému včetně poplatků [\[1\]](#page-33-5)
- Má zabudovanou optimalizaci obchodních systémů, která spouští simulaci několikrát po sobě pro všechny optimalizované parametry [\[1\]](#page-33-5)
- Jednoduché získání historických dat, kde je možné stáhnout data ze serveru brokera nebo od společnosti MetaQuotes, která tento program vyvíjí [\[1\]](#page-33-5)
- Data lze exportovat a importovat [\[1\]](#page-33-5)
- Grafické zobrazení průběhu simulace
- Možnost testovat strategie na reálných aktuálních datech v demo účtu, nebo i spuštění na reálném účtu
- Možnost vyvíjet strategie v prostředí MetaEditor, které má již v sobě zabudované již proměnné obsahující ceny trhu, indikátory jako klouzavé průměry, funkce pro vstup do obchodu a jiné [\[3\]](#page-33-8)
- Není nutné se starat o udržování obchodu, načítání dat, ani nic podobného, vše je již součástí programu
- Výhodou je také, že je zcela zdarma [\[25\]](#page-34-0)

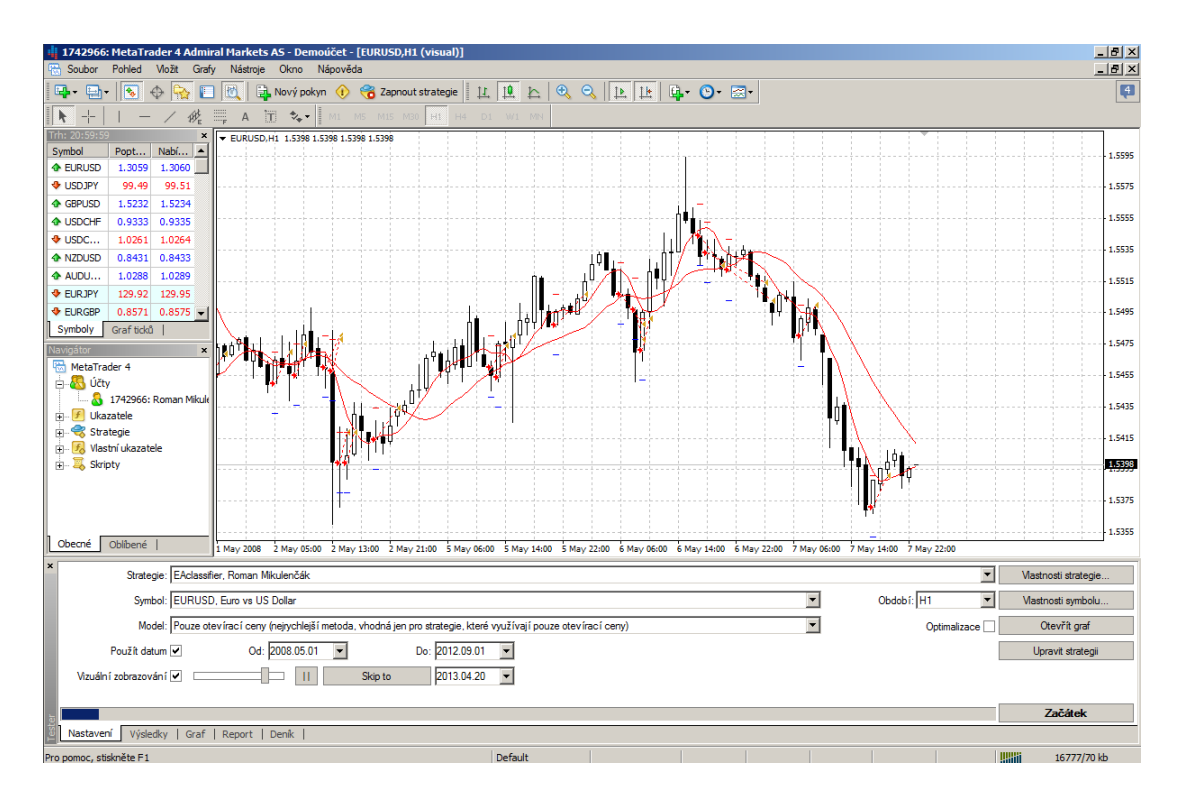

<span id="page-19-2"></span>Obrázek 3.1: Náhled na program MetaTrader 4. Lze zde vidět svíčkový graf měn EURUSD v období 1.5.2008 až 7.5.

Na obrázku [3.1](#page-19-2) můžeme vidět program MetaTrader 4. Uprostřed v největší části je zobrazen grafický výsledek testování strategie. Jedná se o svíčkový graf se zobrazenými obchody, zobrazující vstup do obchodu v podobě pravé šipky a ukončení obchodu levé šipky. Také zde jdou vidět klouzavé průměry jako spojité funkce. Ve spodní části se nachází tester strategií [\[1\]](#page-33-5). Vlevo jde vidět aktuální hodnoty aktiv. Níže pak seznam účtů, strategií a indikátorů. V testeru strategií se spouští simulace obchodování automatického obchodního systému. Lze vybrat libovolný časový interval a obchodované aktivum, pro které máme dostupná data.

### <span id="page-19-0"></span>3.2 Programovací jazyk

Implementoval jsem svou strategii v jazyku MQL4, který je syntaxí velmi podobný jazyku c++ s několika rozšířeními. Umožňuje nám vytvářet vlastní strategie, indikátory a scripty. Strategie umožňují automatické obchodování, tedy výpočet historie a následného vstupu do obchodu. Indikátory jsou grafické prvky vykreslované přímo do grafu, zobrazující například klouzavý průměr. Scripty jsou jednorázově vykonané funkce, například pro zavření všech otevřených obchodů. Pro vyvíjení jsem využíval velmi dobře zpracovaného editoru MetaEditor. Ten obsahuje zvýrazňování textu, nápovědu, doplňování klíčových slov a vestavěný kompilátor [\[8\]](#page-33-6).

<span id="page-19-1"></span><sup>1</sup>http://www.metaquotes.net/

### <span id="page-20-0"></span>3.3 Struktura programu

Strategie je možné opatřit vstupními parametry, které se definují klíčovým slovem extern a jsou na samém začátku programu. V mém případě to jsou výchozí hodnoty vah  $w_0 \dots w9$ a hodnoty stoploss, takeprofit a objem obchodu lots.

Každá strategie má předdefinované funkce, které se spouštějí automaticky. Funkce int init() slouží pro inicializaci programu a je spouštěna jedenkrát při spuštění programu. Funkce *int start()* je spouštěna při každém "tiknutí" trhu, tedy při každé změně trhu. V této funkci volám své funkce, které se starají o adaptivní trénování vah void dotraining() a také o vstup do obchodu void Check(). V té je zavolán klasifikátor double classifier( double  $w/$ , int index=0) a ověřuje se, jestli nepřesáhl prahy, pokud ano, tato funkce vstoupí do obchodu.

Ve funkci pro trénování, je cyklus, který spouští jeden krok hledání maxima bool tra- $\langle \text{iningstep}(double \text{ } w0 | \text{)} \rangle$  dokud není nalezen vrchol funkce *double CalculateProfitFrom(int* LastBars, double  $w$  | double TestNormalizeVal).

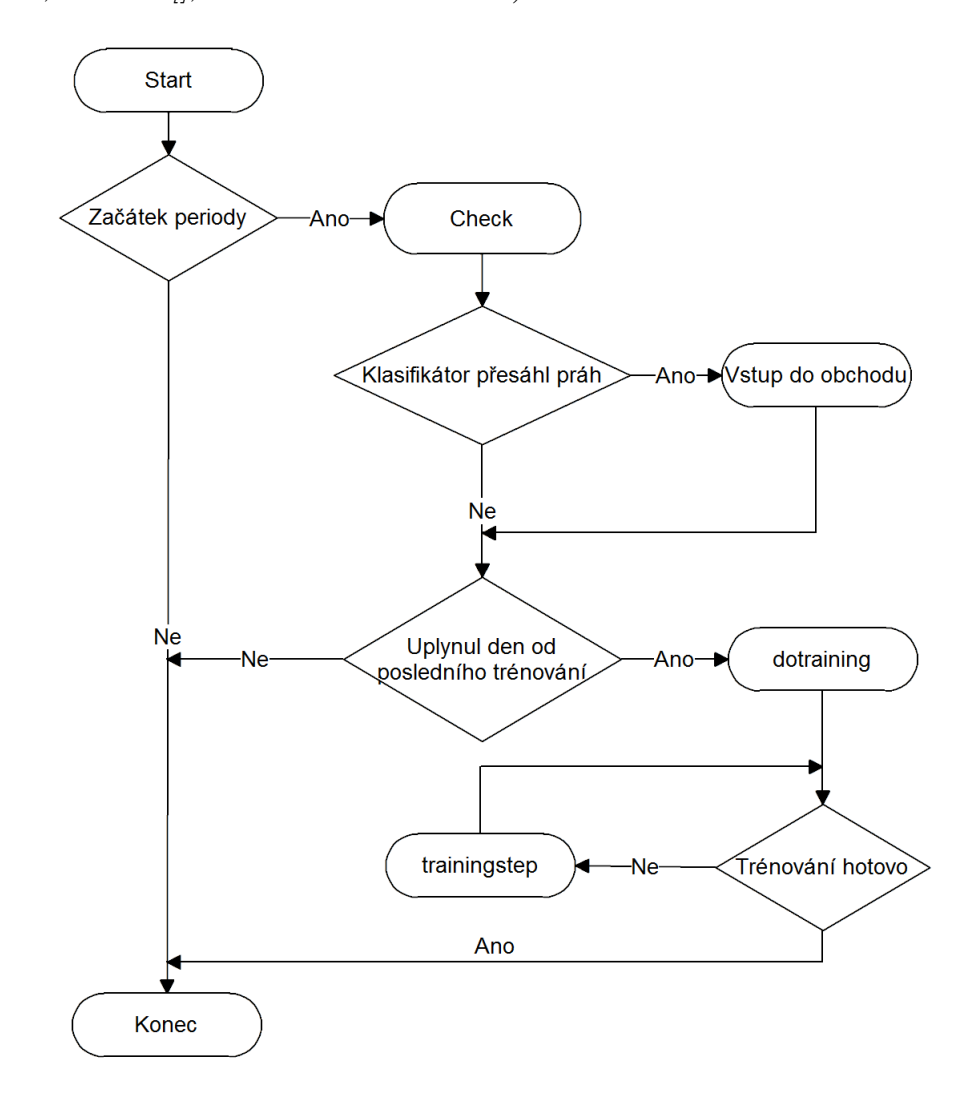

Obrázek 3.2: Vývojový diagram programu

### <span id="page-21-0"></span>3.4 Správa dat

Správa dat v programu MetaTrader se nachází v dialogovém oknu Správce historie. Je zde možné importovat a exportovat data v libovolném čase a aktivu. Je možné stahovat data od brokera automaticky rolováním grafu nebo od společnosti MetaQuotes<sup>[2](#page-21-3)</sup>, která vyvíjí program MetaTrader. To můžeme přímo ve správě dat vybráním aktiva a kliknutím na tlačítko Stáhnout.

### <span id="page-21-1"></span>3.5 Pomocné funkce pro vypsání výsledku

Abych mohl lépe zobrazit výsledky, musel jsem si vytvořit pomocné funkce pro vypisování informací z proběhlé simulace *void WriteToFile(string text = "",", string file = "",", int index*  $= 0$ ) a void WriteNote(string text, int index  $= 0$ ). Výsledky vypisuji do textových souborů, které dále zpracovávám do grafů.

### <span id="page-21-2"></span>3.6 Indikátor

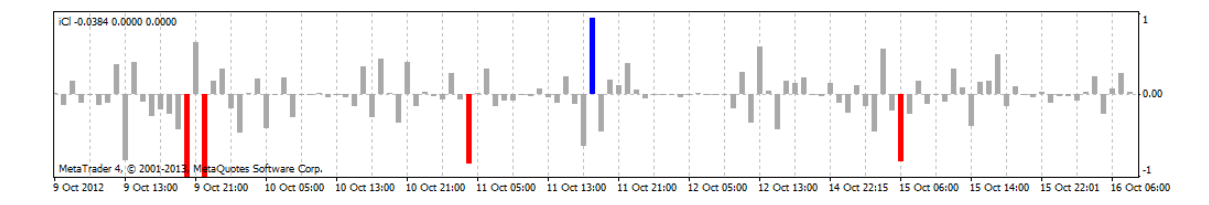

<span id="page-21-4"></span>Obrázek 3.3: Graf indikátoru trhu EURUSD.

Pro grafický výstup klasifikátoru  $(y_t)$ , jsem si naprogramoval jednoduchý indikátor, který můžeme vidět na obrázku [3.3.](#page-21-4) Jedná se o histogram závislosti klasifikátoru na časové periodě. Hodnoty jsou zobrazovány s minimální hodnotou -1 a maximální 1. Pokud přesáhne práh v kladném směru, jde o signál k nakoupení a hodnota bude zobrazena modrým sloupcem. Pokud přesáhne v záporném směru, jedná se o pozici pro prodej a hodnota bude zobrazena červeně. Pokud klasifikátor nepřesáhne žádnou hodnotu, bude hodnota zobrazena šedou barvou.

<span id="page-21-3"></span> $^{2}$ http://www.metaquotes.net/

### <span id="page-22-0"></span>Kapitola 4

# Experimenty a výsledky

### <span id="page-22-1"></span>4.1 Data

Pro první datovou sadu jsem si vybral trh EUR/USD, který se vyznačuje největší likviditou. Je to trh, na kterém obchoduje nejvíce traderů [\[7\]](#page-33-9). První dvě písmena ve zkratce trhu znamenají název země a třetí je název měny. Jedná se o měnový pár Euro vůči Dolaru [\[4\]](#page-33-10). Data jsem stáhl od společnosti Admiral Markets[1](#page-22-3) v rámci vytvořenéhu demo účtu. MetaTrader si je stáhl automaticky, když byla zapotřebí.

Testoval jsem s hodinovým intervalem svíček v období 1.4.2012 do 1.6.2012 pro zpětné testování a nastavení všech parametrů. Pro slepé testování jsem využil čas 1.6.2012 do 1.03.2013.

Jako druhou datovou sadu jsem zvolil akcie firmy Apple. Jedná se o trh cenných papírů s názvem AAPL. Data jsem také stáhl od společnosti Admiral Markets. Tento trh jsem zvolil, protože lépe udržuje dlouhodobý trend a objem obchodů je poměrně velký.

Testoval jsem s hodinovým intervalem svíček v období 1.1.2012 do 1.3.2012 pro zpětné testování a nastavení všech parametrů. Pro slepé testování jsem využil čas 1.3.2012 do 1.03.2013.

Třetí datovou sadu jsem zvolil podle strategie MACD-STOCH Trader<sup>[2](#page-22-4)</sup>, která stejně jako můj obchodní systém byl vytvořen pro trh EUR/USD s hodinovou periodou. Na oficiálních stránkách dokumentace k MetaTraderu [\[3\]](#page-33-8) je tato strategie uživateli hodnocena jako jedna z nejlepších. Autor Firmin přikládá své nastavení strategie a výsledky. Testoval strategii v čase od 1.1.2009 až 1.11.2009.

Proto srovnání zvolím tento čas i já a pro optimalizaci použiji měsíc před začátkem tedy od 1.12.2008. Protože tato data jsou starší, broker je již neposkytuje, musel jsem je stáhnout od společnosti MetaQuotes<sup>[3](#page-22-5)</sup> prostřednictvím správce historie MetaTraderu.

Všechy datové sady můžeme nalézt na přiloženém CD.

### <span id="page-22-2"></span>4.2 Testování algoritmů

Pro ověření, zda vylepšený algoritmus [3](#page-17-0) pro hledání maxima funkce CalculateProfit [1](#page-15-2) dokáže najít vyšší hodnotu, jsem provedl několik testů. První z testů můžeme vidět na grafech. Oba algoritmy vycházejí ze stejných výchozích parametrů. Vylepšený algoritmus dosáhl hodnoty

<span id="page-22-3"></span><sup>1</sup>http://www.admiralmarkets.cz/

<span id="page-22-4"></span> $^{2}$ http://codebase.mql4.com/6175

<span id="page-22-5"></span><sup>3</sup>http://www.metaquotes.net/

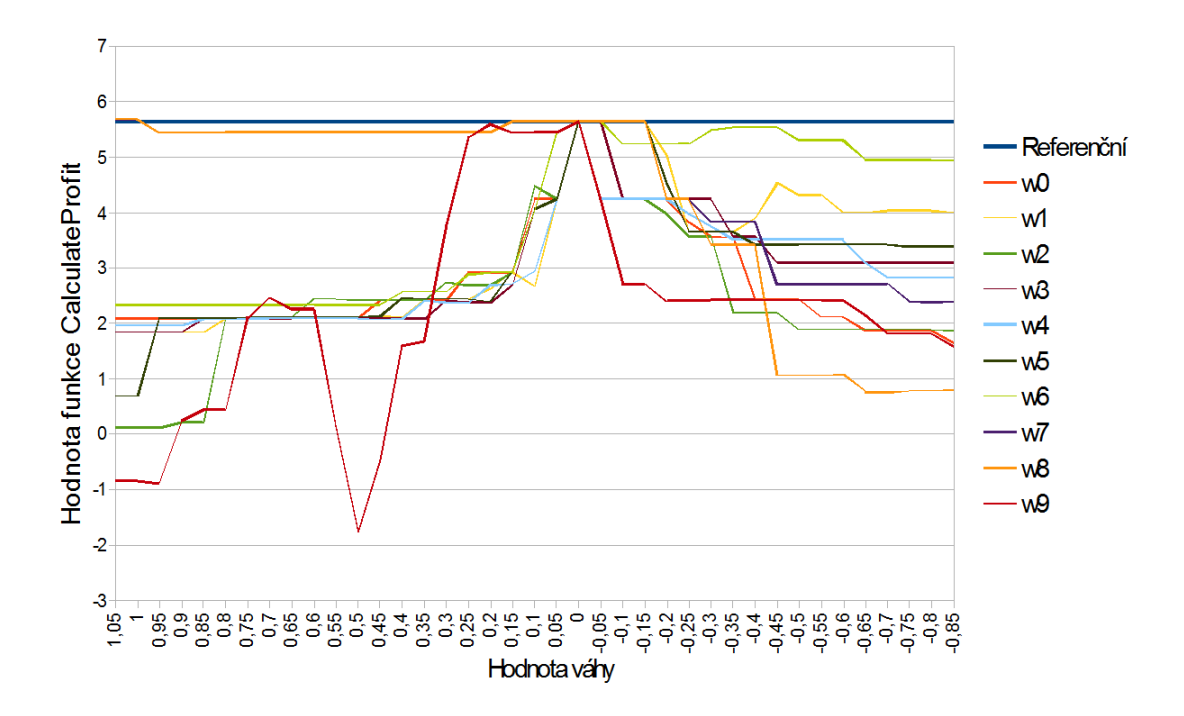

<span id="page-23-0"></span>Obrázek 4.1: Závislost hodnoty funkce na změně jednotlivých parametrů. Po trénováním algoritmem [2.](#page-16-2)

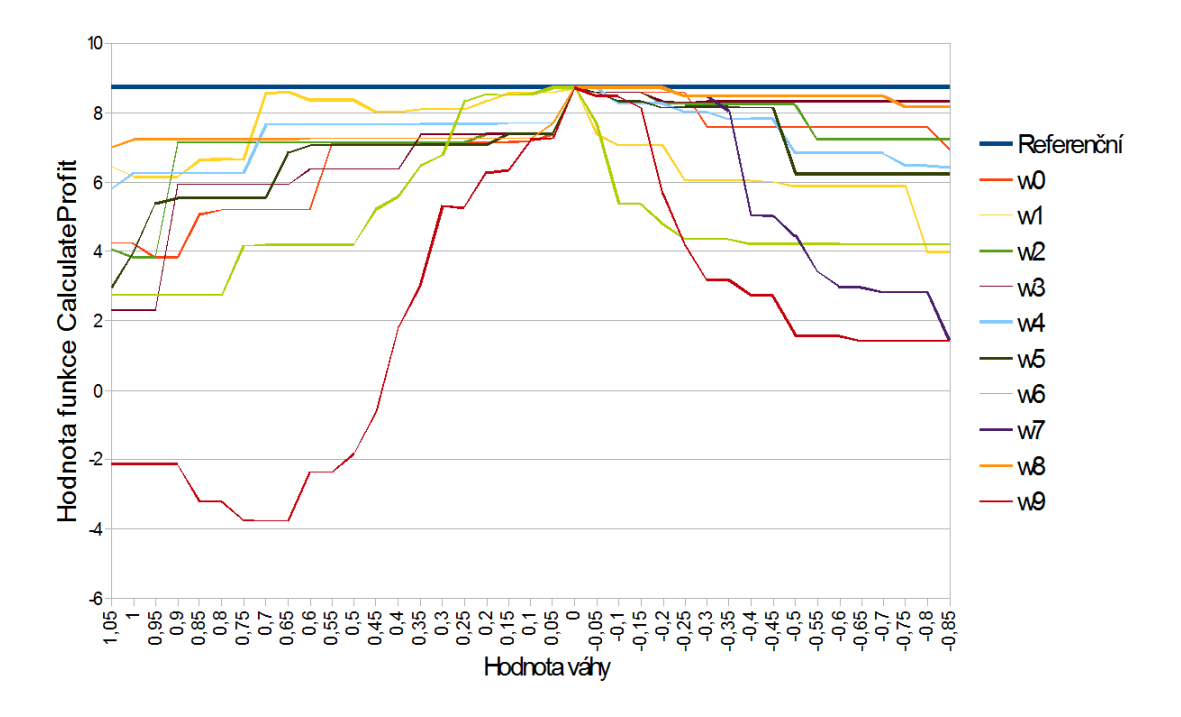

<span id="page-23-1"></span>Obrázek 4.2: Závislost hodnoty funkce na změně jednotlivých parametrů. Po trénováním algoritmem [3.](#page-17-0)

8,7293 profitu, kterou můžeme vidět na grafu [4.2](#page-23-1) jako referenční modrou čáru. Tento graf znázorňuje hodnotu funkce CalculateProfit  $1$  na relativní změně jednoho parametru(váhy) funkce. Původní algoritmus dosáhl pouze hodnoty 5,6489 profitu, to můžeme porovnat na grafu [4.1.](#page-23-0) Také lze na grafu vidět, že téměř všechny křivky v bodě 0 vrcholí a ne jenom obsahují vodorovný úsek přes různý interval. Další testy jsem uvedl v tabulce [4.1.](#page-24-1) Test probíhá 1000 period zpět. Neboli v tomto případě 1000 hodin zpět.

|                                         | Jednoduchý algoritmus | Vylepšený algoritmus |
|-----------------------------------------|-----------------------|----------------------|
| 1. test z data 3.6.2012 trh EURUSD      | 5.6489                | 8,7293               |
| 4. test z data 7.6.2012 trh EURUSD      | 1.7850                | 2,9898               |
| 3. test $z$ data $11.6.2012$ trh EURUSD | 8,6188                | 14.1152              |

<span id="page-24-1"></span>Tabulka 4.1: Testování základního a vylepšeného algoritmu

### <span id="page-24-0"></span>4.3 Testování klasifikátorů

K výsledné rovnici klasifikátoru popsané v sekci [2.1.3](#page-13-1) jsem dospěl experimentováním. Využil jsem pro to první datovou sadu.

Nejdřív jsem testoval základní nejjednodušší klasifikátor [4.1,](#page-24-2) který zohledňuje pouze 2 poslední svíčky a to jejich délku, pozici těla a směr:

<span id="page-24-2"></span>
$$
y_t = w_0 d_t + w_1 d_{t-1} + w_2 p_t + w_3 p_{t-1} + w_4 s_t + w_5 s_{t-1}
$$
\n
$$
(4.1)
$$

U toho klasifikátoru se ukázal problém, že nikdy nepřekročí kladný práh a proto nikdy nevstoupí do obchodu nákupem. Za testované období strategie nevstoupila do nákupní pozice ani jednou. Tuto skutečnost můžeme vidět na svíčkovém grafu [4.3](#page-24-3) a jednotlivé hodnoty klasifikátoru ve spodní části.

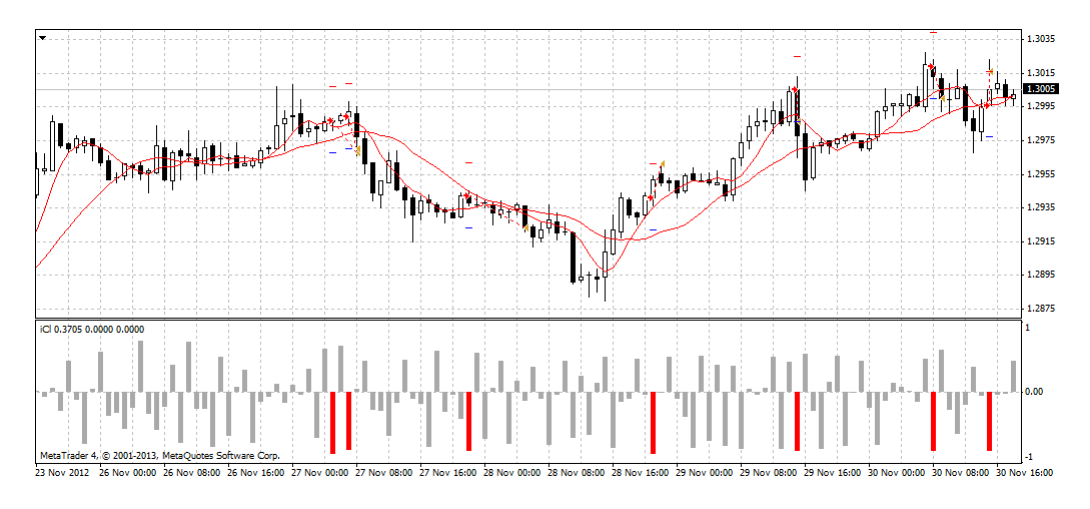

<span id="page-24-3"></span>Obrázek 4.3: Svíčkový graf klasifikátoru [4.1](#page-24-2) trhu EURUSD.

Proto jsem se snažil rozdělit klasifikaci svíčkové formace a směru. V rovnici [4.2](#page-25-0) jsem se o to pokoušel přidáním klouzavého průměru jednoduchým násobením:

<span id="page-25-0"></span>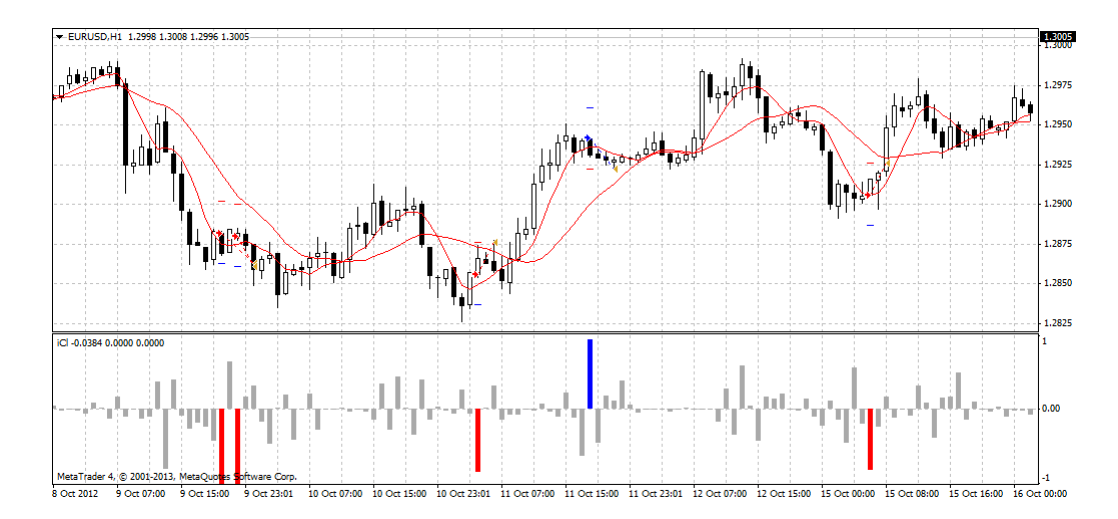

<span id="page-25-1"></span>Obrázek 4.4: Svíčkový graf klasifikátoru [4.2](#page-25-0) trhu EURUSD.

Tato úprava pomohla, ale objevil se nový problém: příliš velký důraz na rozdíl klouzavých průměrů, které jsou zobrazeny jako červené spojité křivky. Na svíčkovém grafu [4.4](#page-25-1) můžeme vidět jak se hodnoty klasifikátoru (histogram ve spodní části), zvětšují a zmenšují se vzdalováním a přibližováním klouzavých průměrů.

Tento problém jsem se pokusil vyřešit v rovnici [4.3](#page-25-2) rozdělením klasifikátoru na dvě oddělené části: na část rozpoznávající formaci a část rozpoznávající směr.:

<span id="page-25-2"></span>
$$
y_t = (w_0 d_t + w_1 d_{t-1} + w_2 p_t + w_3 p_{t-1})(w_4 s_t + w_5 s_{t-1} + w_6 m_t)
$$
\n
$$
(4.3)
$$

Tento přístup se neosvědčil. Proto jsem v rovnicích [4.4](#page-25-3) a [4.5](#page-25-3) testoval, zda přidáním parametrů další svíčky nebude mít na tuto skutečnost vliv:

<span id="page-25-3"></span>
$$
y_t = \sum_{i=0}^{2} (w_i d_{t-i} + w_{3+i} p_{t-i} + w_{6+i} s_{t-i})
$$
\n(4.4)

$$
y_t = \sum_{i=0}^{2} (w_i d_{t-i} + w_{3+i} p_{t-i}) (w_9 m_t + \sum_{i=0}^{2} w_{6+i} s_{t-i})
$$
\n(4.5)

Ani jedna z úprav nepomohla. Na grafu [4.5](#page-26-0) se tento problém projevil 7.11. v čase 16:00 až 21:00, jako 6 po sobě jdoucích nákupů, protože zde je velký rozdíl klouzavých průměrů.

Klasifikátorem [2.8](#page-14-3) se mi tento problém podařilo odstranit. Rozdělil jsem klasifikaci na sekci rozpoznání formace  $(y_{\mathit{ft}})$  a na sekci rozpoznání směru formace nebo trendu trhu  $(y_{\mathit{st}})$ . U této části vzorce záleží pouze, jestli je větší, nebo menší než nula. Podle toho bude výsledek yst 1 nebo -1. Proto nepřidává žádnou váhu, pouze obrací výsledek klasifikátoru formace.

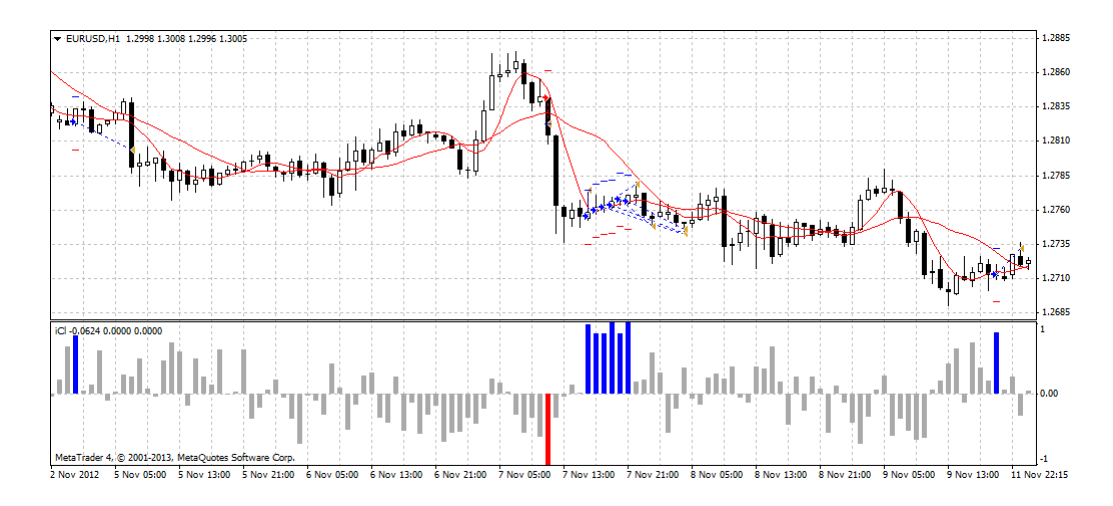

<span id="page-26-0"></span>Obrázek 4.5: Svíčkový graf klasifikátoru [4.4](#page-25-3) trhu EURUSD.

<span id="page-26-2"></span>
$$
y_t = y_{ft} y_{st} \tag{4.6}
$$

$$
y_{ft} = w_0 d_t + w_1 d_{t-1} + w_2 d_{t-2} + w_3 p_t + w_4 p_{t-1} + w_5 p_{t-2}
$$
\n
$$
(4.7)
$$

$$
y_{st} = \begin{cases} 1 & \text{pro } 0 < (w_6 s_t + w_7 s_{t-1} + w_8 s_{t-2} + w_9 m_t) \\ -1 & \text{pro } 0 > (w_6 s_t + w_7 s_{t-1} + w_8 s_{t-2} + w_9 m_t) \end{cases}
$$
(4.8)

Na svíčkovém grafu [4.6](#page-26-1) můžeme vidět, že hodnoty klasifikátoru se již nezvětšují nebo

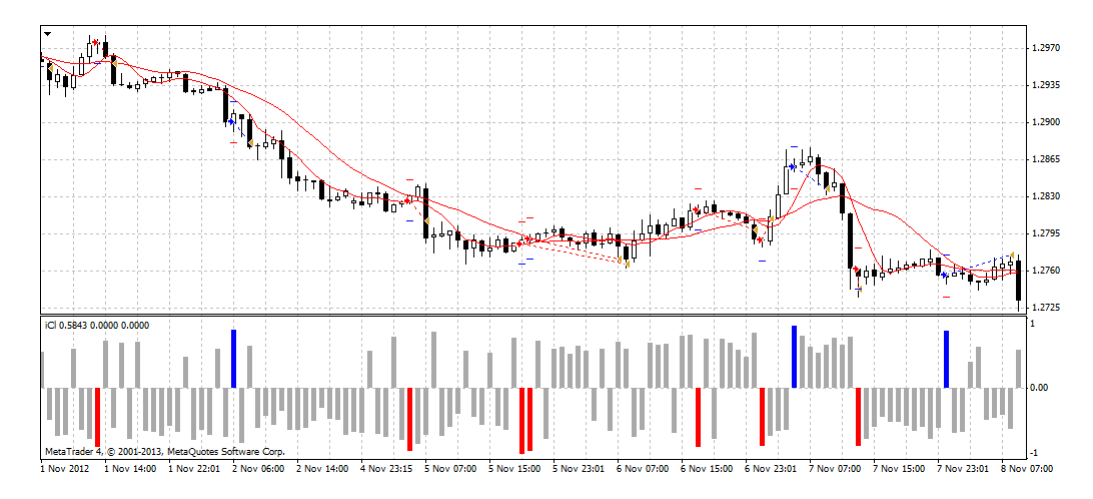

<span id="page-26-1"></span>Obrázek 4.6: Svíčkový graf klasifikátoru [4.6](#page-26-2) trhu EURUSD.

nezmenšují podle rozdílu klouzavých průměrů.

Na grafu [4.7](#page-27-1) můžeme vidět srovnání těchto klasifikátorů. Je to závislost celkového množství peněz, s výchozím bodem 10 000\$ (osa y) na čase (osa x). Každá křivka představuje jinou rovnici klasifikátoru. Nejlépe si vedl klasifikátor [4.6,](#page-26-2) který vykazoval hned ze začátku zisk a udržel si jej i na konci časového úseku. V tomto testu jsem nepoužil adaptivní trénování, tedy po celou dobu testu jsou váhy statické.

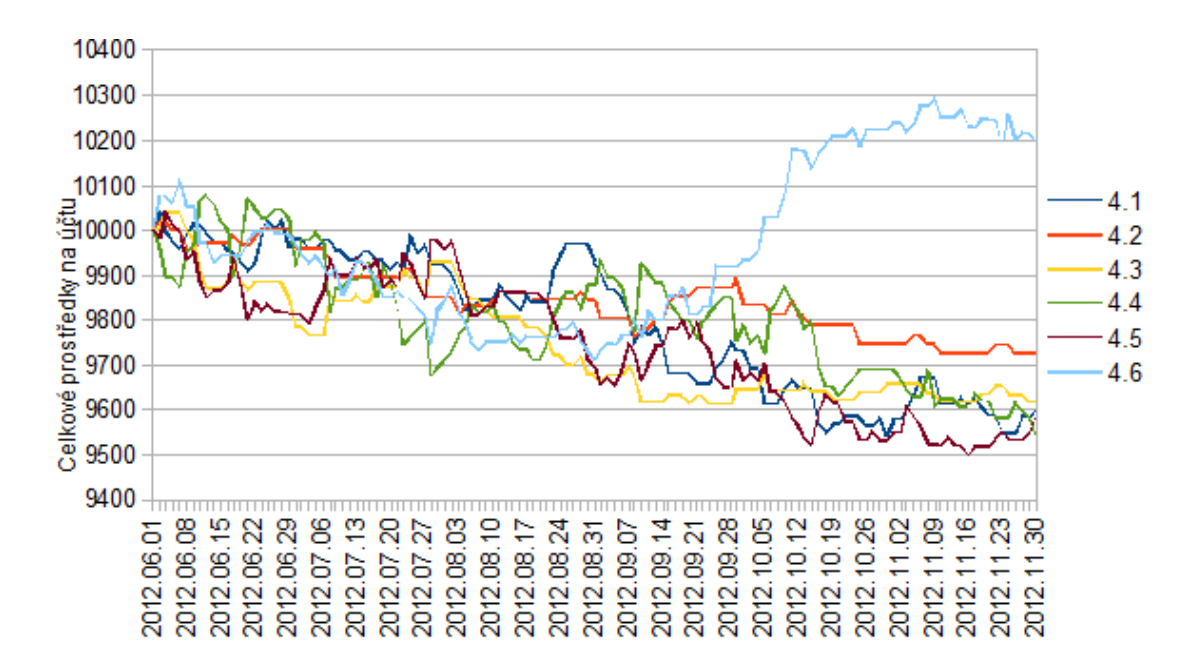

<span id="page-27-1"></span>Obrázek 4.7: Graf zisku různých klasifikátorů na trhu EURUSD v období 1.6.2012 až 30.11.2012.

### <span id="page-27-0"></span>4.4 Testování adaptivního trénování

Nyní jsem na klasifikátor, který si nejlépe vedl, aplikoval adaptivní trénování. Na grafu [4.8](#page-27-2) je srovnání strategie bez adaptivního trénování a s adaptivním trénováním. Je to závislost peněžních prostředků na účtu s výchozím bodem 10 000\$ vůči času. Můžeme zde vidět, že při použití adaptivního trénování bylo zabráněno prudkým poklesům a naopak lépe využije dobrých podmínek pro obchodování: v určitých místech roste rychleji. Obchodoval jsem se stejným objemem obchodu 0,1 lotů. Lot je jednotka minimálního obchodovatelného množství aktiva [\[6\]](#page-33-11).

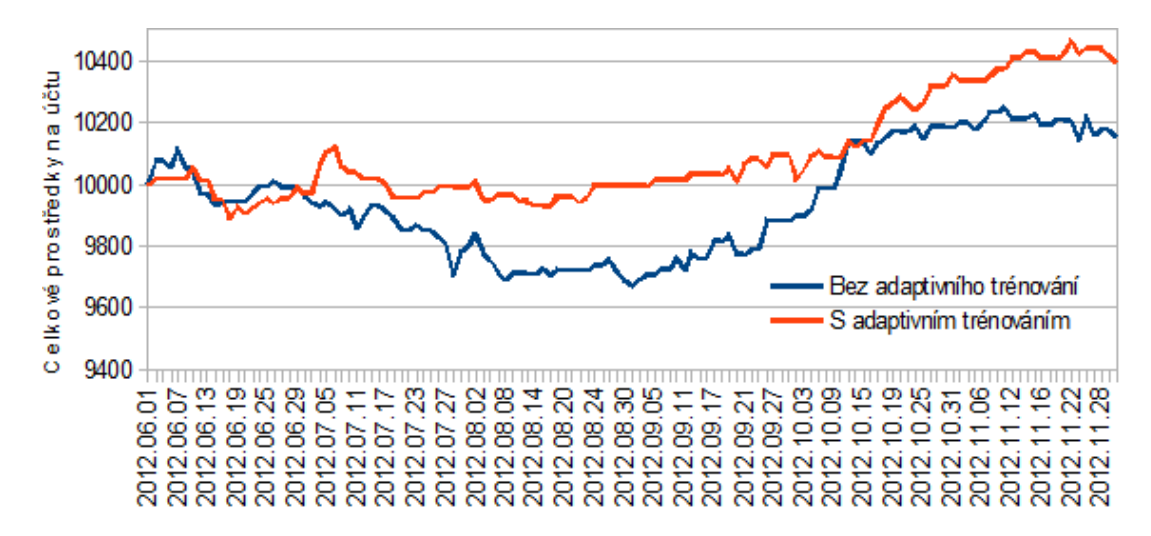

<span id="page-27-2"></span>Obrázek 4.8: Graf zisku strategie na trhu EURUSD v období 1.6.2012 až 30.11.2012. Porovnání systému bez adaptivního a s adaptivním trénováním.

### <span id="page-28-0"></span>4.5 Srovnání s ostatními strategiemi

### První datová sada

Na grafu [4.9](#page-28-1) můžeme vidět srovnání strategií na první datové sadě. Vyvíjený automatický systém jsem porovnal s dalšími strategiemi. Všechny strategie byly testovány s výchozím stavem 10 000 dolarů na účtu.

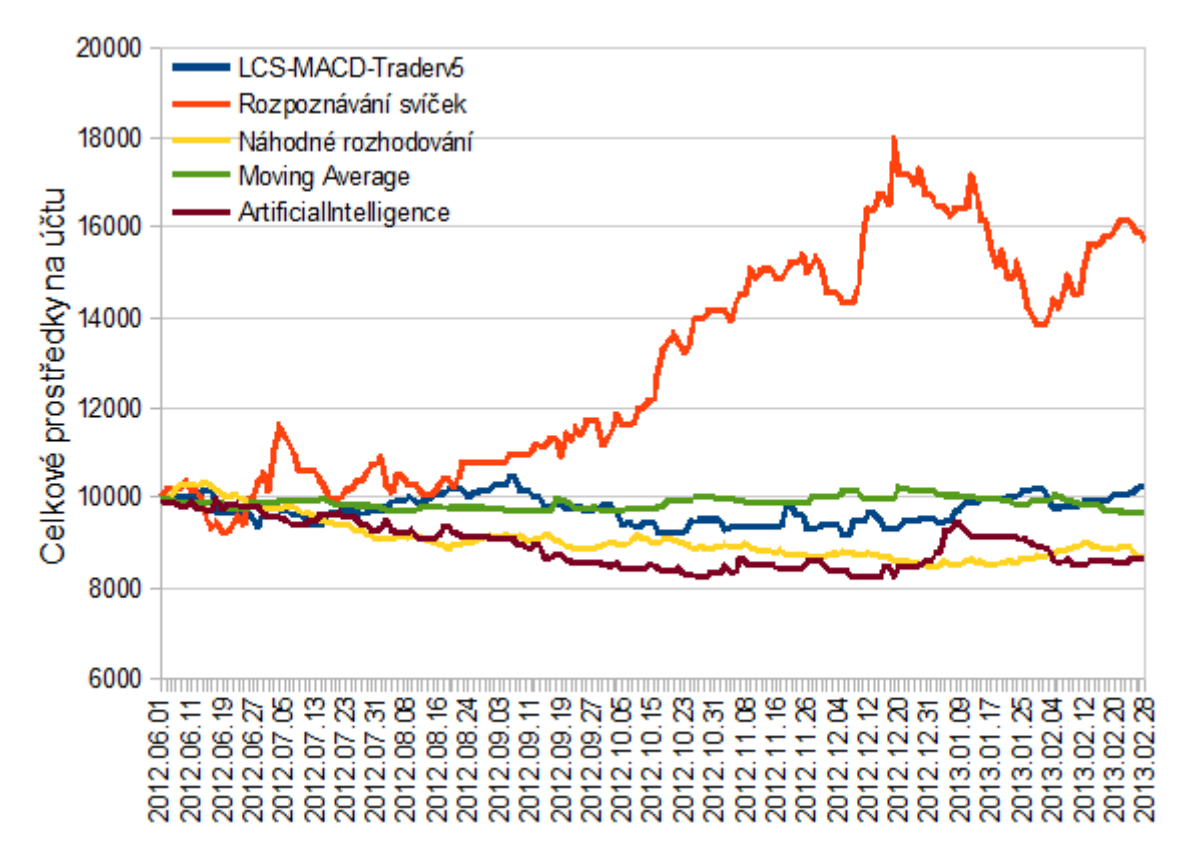

<span id="page-28-1"></span>Obrázek 4.9: Graf zisku strategií na trhu EURUSD v období 1.6.2012 až 1.3.2013.

Díky tomu, že strategie rozpoznávání svíčkových formací obchoduje v krátkodobých obchodech, není problém zvýšit objem obchodů, protože prostředky na účtě pořád přibývají. Proto jsem zvýšil obchodovaný objem na 1 lotů. Lot je jednotka minimálního obchodovatelného množství aktiva [\[6\]](#page-33-11).

Pro srovnání jsem vytvořil jednoduchou strategii, která se rozhoduje na základě pseudonáhodných čísel. Tato strategie jasně prodělává v celém časovém rozmezí.

Další srovnávanou strategií je ukázková strategie Moving Average, která je součástí instalace MetaTraderu. Tato strategie občas vydělává, ale nedokáže pokrýt ztráty. Strategie je založená na protnutí klouzavého průměru aktuální cenou.

Ze stránek mql4.com, které jsou hlavní dokumentací k programu MetaTrader, jsem stáhl volně šiřitelnou, uživateli nejlépe hodnocenou strategii ArtificialInteligence<sup>[4](#page-28-2)</sup>. Podle návodu jsem jí natrénoval a spustil simulaci na stejných datech jako ostatní. V první datové sadě neprokazovala zisk. Tato strategie má 4 hodnoty vah a hodnotu stoploss, které se natrénují pomocí Optimalizace MetaTrader. Po dobu běhu strategie jsou tyto hodnoty statické.

<span id="page-28-2"></span> $4$ http://codebase.mql4.com/755

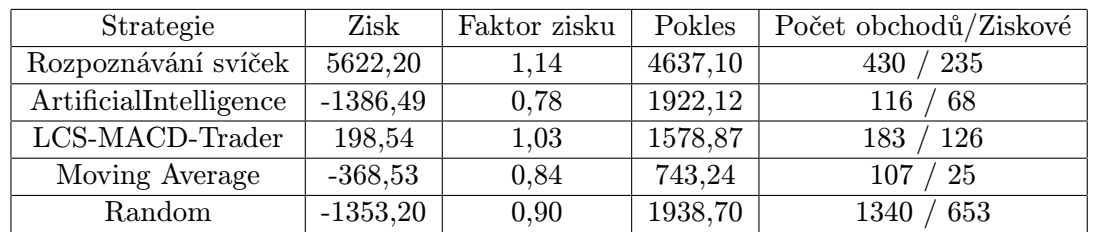

Podobně tak jsem i stáhl a nastavil strategii MACD-STOCH Trader<sup>[5](#page-29-0)</sup> od uživatele Firmin.

#### Tabulka 4.2: Srovnání strategií na první datové sadě

V tabulce můžeme vidět srovnání testovaných strategií. Zisk představuje konečnou bilanci účtu. Faktor zisku je poměr zisku vůči počtu obchodů. Pokles je maximální propad prostředků na účtu. V posledním sloupci je uveden počet provedených obchodů a počet ziskových.

### Druhá datová sada

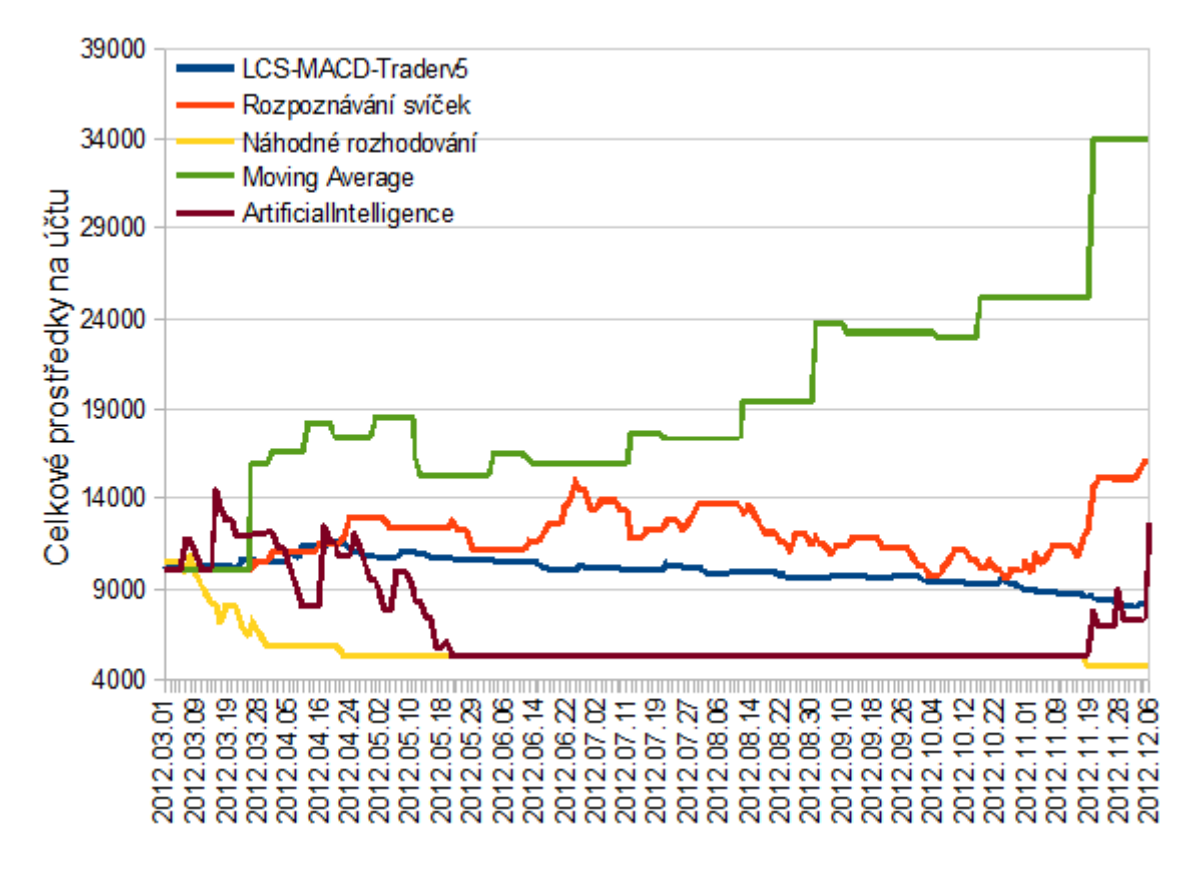

Obrázek 4.10: Graf zisku strategií na trhu AAPL v období 1.1.2012 až 1.3.2013.

Stejné strategie jsem testoval i na druhé datové sadě. Z výsledků je patrné, že obchodní systém není uspůsoben na obchodování dlouhodobých obchodů. Trh AAPL je vhodný pro

<span id="page-29-0"></span><sup>5</sup>http://codebase.mql4.com/6175

delší obchody, protože si drží dlouhodobý trend.

Překvapivě nejvyšší zisk vykázala strategie Moving Average. Strategie ArtificialIntelligence, která je vytvořena pro dlouhodobé obchodování by měla na tomto trhu vydělávat mnohem více. Proto je její výsledek zklamání.

| Strategie              | Zisk       | Faktor zisku | Pokles   | Počet obchodů/Ziskové            |
|------------------------|------------|--------------|----------|----------------------------------|
| Rozpoznávání svíček    | 3942,96    | 1.12         | 6194,48  | $-79$<br>145.                    |
| ArtificialIntelligence | 14191,58   | 1.41         | 10694,60 | 27                               |
| LCS-MACD-Trader        | $-3111,87$ | 0,57         | 4657,27  | 69.<br>′ 18                      |
| Moving Average         | 26762,99   | 4,79         | 7881,35  | $^\prime\,15$<br>30 <sub>1</sub> |
| Random                 | $-5896,51$ | 0,63         | 7122,25  | 21<br>$52\,$                     |

Tabulka 4.3: Srovnání strategií na druhé datové sadě

### Třetí datová sada

<span id="page-30-0"></span>Třetí datovou sadu jsem zvolil, kvůli srovnání s strategií MACD-STOCH Trader. Proto není divu, že tato strategie zde vykazuje dobrý výsledek. Protože ji autor již připravil a nastavil pro tento časový úsek. Ale ještě lepšího výsledku dosáhla strategie ArtificialIntelligence.

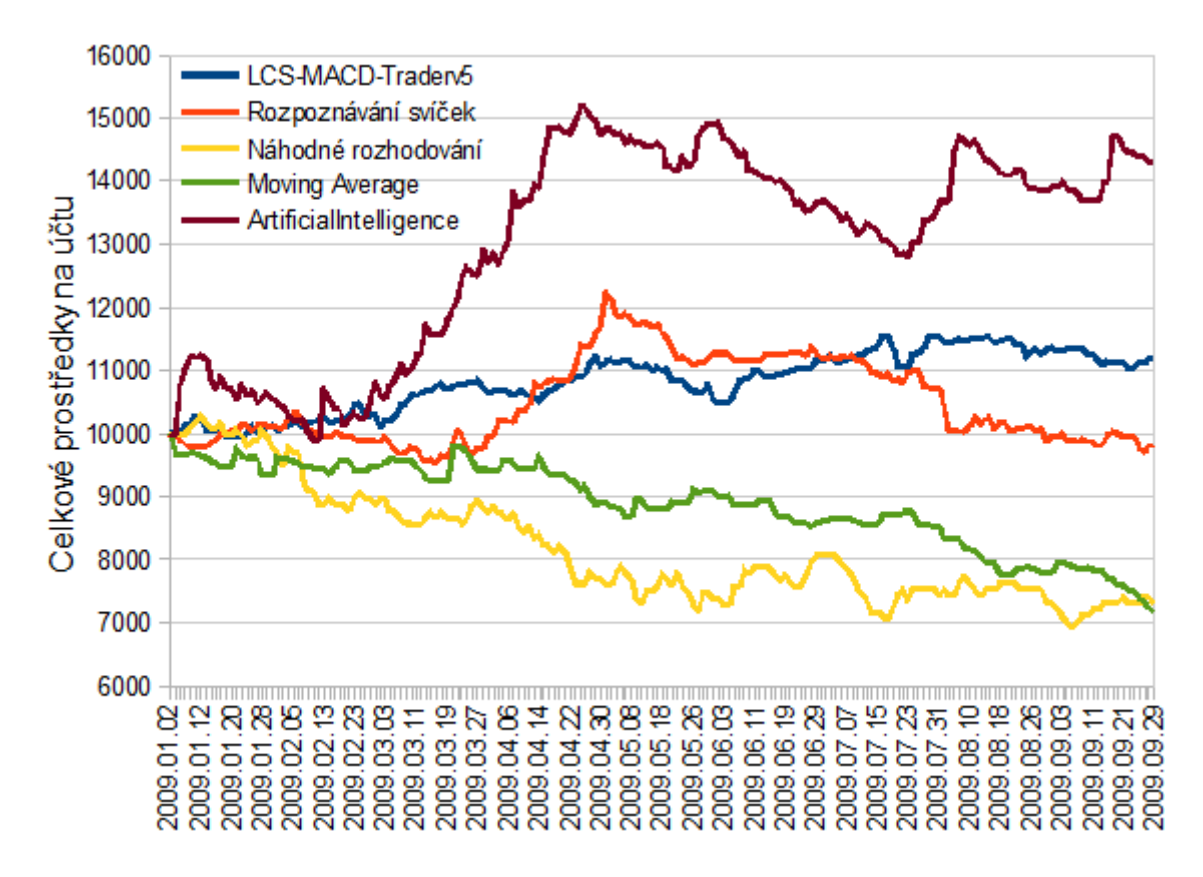

Obrázek 4.11: Graf zisku strategií na trhu EURUSD v období 1.1.2009 až 26.10.2009.

Vyvíjený obchodní systém založený na rozpoznávání svíčkových formací vykazuje zisk přibližně do poloviny. Poté by bylo potřeba znovu nastavit hodnoty stoploss a takeprofit.

Tyto hodnoty nelze trénovat jednoduchou simulací, protože systém vykazuje vyšší zisk vždy se zvýšením těchto hodnot v rámci trénování všech parametrů, ale při testování do budoucnosti, svíčkové formace nedokáží předpovídat tak velké změny trhu. Řešil bych toto trénování pomocí odhadování krátkodobého trendu, například pomocí trendových čar, klouzavých průměrů nebo zjištěním maxima a minima ceny za určité období. To by mohlo být dalším předmětem vývoje obchodního systému.

| Strategie              | Zisk       | Faktor zisku | Pokles  | Počet obchodů/Ziskové |
|------------------------|------------|--------------|---------|-----------------------|
| Rozpoznávání svíček    | 18,09      |              | 2646,39 | 288<br>522            |
| ArtificialIntelligence | 3874,12    | 1.21         | 2669,17 | 164<br>338            |
| LCS-MACD-Trader        | 1316,49    | 1.2          | 924,99  | 148<br>214            |
| Moving Average         | $-3029,29$ | 0,57         | 3220,97 | 42<br>179             |
| Random                 | $-2671,50$ | 0,86         | 3458,37 | 117<br>364            |

Tabulka 4.4: Srovnání strategií na třetí datové sadě

### <span id="page-32-0"></span>Kapitola 5

## Závěr

Cílem této práce bylo vytvořit predikční obchodní systém. Na základě nastudované literatury jsem se rozhodl obchodovat pomocí svíčkových formací a jejich rozpoznávání pomocí lineární klasifikace. Tento automatický obchodní systém jsem vytvořil. Z několika testovaných klasifikátorů jsem vybral ten s nejlepšími výsledky. Vylepšil jsem ho o zpětné trénování v průběhu simulace. Vytvořený obchodní systém jsem porovnal s jinými predikčními systémy.

Mohu konstatovat, že strategie založená na rozpoznávání svíčkových formací do jisté míry dokáže předpovídat vývoj trhu. Ale protože vývoj ceny trhu už ze své podstaty obsahuje hodně šumu a chaosu, není možné zaručit nebo garantovat zisk. Z provedených testů můžeme vidět, že má strategie byla konkurence schopná. V některých případech byla dokonce nejlepší z testovaných systémů. U všech testů je uvedena strategie založená na náhodném rozhodování, ta tvoří spodní hranici. Pokud by obchodní systém klesl pod ni, dá se o něm prohlásit, že je nefunkční.

Po vypracování této zprávy bych otestoval obchodní systém v reálném čase. Tedy na nových datech, která jsou aktuální a je možné podle nich reálně obchodovat. Také bych se pokusil klasifikátor rozšířit o další ukazatele, například objem obchodů, který má podle literatury potvrzovací charakter při změně trendu [\[24\]](#page-34-5). Dále bych se pokusil obchodní systém zprovoznit pro jiné trhy a časové periody. Ovšem z testů vyplynulo, že obchodní systém funguje nejlépe na trzích s velkou likviditou. Proto bych se držel měnových párů velkých zemí.

V některých testech se ukázalo, že proměnné takeprofit a stoploss je zapotřebí také trénovat se změnou trhu. Pro tento účel by bylo zapotřebí vyvinout jinou techniku trénování než je aplikována na váhy klasifikátoru. Nápady na řešení této problematiky jsem sepsal v sekci [4.5.](#page-30-0)

Další vývoj by se měl ubírat směrem odhadu uzavření obchodu. Stávající systém ukončení obchodu pomocí hodnoty takeprofit nedokáže plně využít potenciál trhu. Vhodnější by bylo snaha o nalezení optimální chvíle pro ukončení obchodu. Tím by se však změnila podstata celého obchodního systému a bylo by nutné přepracovat princip trénování, samotné obchodování a uzavírání obchodů.

## Literatura

- <span id="page-33-5"></span>[1] Automatické obchodní systémy. http://www.xtb.cz/obchodni-systemy/metatrader/automaticke-obchodni-systemy.
- <span id="page-33-15"></span>[2] MetaTrader: Uživatelský manuál. Dostupné z http://www.xtb.cz/obchodni-systemy/metatrader.
- <span id="page-33-8"></span>[3] MQL4 Documentation. http://docs.mql4.com/.
- <span id="page-33-10"></span>[4] Měnové páry. http://www.fxstreet.cz/3-cast-menove-pary.html.
- <span id="page-33-7"></span>[5] Obchodní systémy: MetaTrader verze 4. http://www.invest-centrum.cz/obchodni-systemy/.
- <span id="page-33-11"></span>[6] Slovník burzovních pojmů. http://www.maklerska-zkouska.cz/slovnik/.
- <span id="page-33-9"></span>[7] Strategie EUR/USD. http://www.forexfriends.cz/4-59-126-pruvodce-.aspx.
- <span id="page-33-6"></span>[8] WELCOME. In ,,*MQL4 COURSE*", 2005-10-19 [cit. 2013-04-25].
- <span id="page-33-0"></span>[9] Beneš, V.: Burzy a burzovní obchody. Informatorium, 1992, ISBN 80-85427-25-7.
- <span id="page-33-2"></span>[10] BRYCHTA, J.: Fundamentální analýza. Složitá, ale nezbytná. http://www.finance.cz/zpravy/finance/273472 fundamentalni-analyza-slozita-ale-nezbytna/, 2010-07-26 [cit. 2013-02-21].
- <span id="page-33-4"></span>[11] Elder, A.: Tradingem k bohatství. Impossible, s.r.o., 1993, ISBN 80-239-7048-8.
- <span id="page-33-14"></span>[12] Horner, R.: Forex tradingem k maximálním ziskům. Computer press, a.s., 2008, ISBN 978-80-87071-87-8.
- <span id="page-33-3"></span>[13] Frank de Jong, B. R.: The microstructure of financial markets. Cambridge university press, 2010, ISBN 978-0-521-68727-0.
- <span id="page-33-1"></span>[14] Jílek, J.: Finanční trhy a investování. GRADA Publishing, 2009, ISBN 978-80-247-1653-4.
- <span id="page-33-12"></span>[15] Jílek, J.: Finanční a komoditní deriváty v praxi. GRADA Publishing, 2010, ISBN 978-80-247-3696-9.
- <span id="page-33-13"></span>[16] Koza, R.: Objem obchodů jako indikátor. http://www.traders.cz/ta indikatory/objem obchodu jako indikator.html, 2004-03-04 [cit. 2013-02-21].
- <span id="page-34-10"></span>[17] KUČERA, R.: Technická analýza a její využití na mezinárodním měnovém trhu. Diplomová práce, Masarykova univerzita, Ekonomicko-správní fakulta, 2010.
- <span id="page-34-13"></span>[18] Lee, A.: Klíče k pochopení cenných papírů. Computer press, a.s., ISBN 80-85605-59-7.
- <span id="page-34-7"></span>[19] MarkPouglas: Trading in the zone. Impossible, s.r.o., 2010, ISBN 970-80-254-7066-4.
- <span id="page-34-6"></span>[20] Musílek, P.: Trhy cenných papírů. Ekopress, s.r.o., 2011, ISBN 978-80-86929-70-5.
- <span id="page-34-3"></span>[21] Ondřej Hartman, L. T.: První kroky na forexu. Victoria Publishing, 2009, ISBN 978-80-251-2006-4.
- <span id="page-34-12"></span>[22] Putna, L.: Predikce vývoje kurzu pomocí umělých neuronových sítí. Diplomová práce, Vysoké učení technické v Brně, FIT, 2011.
- <span id="page-34-14"></span>[23] Rejnuš, O.: Finanční Trhy. Keypublishing, s.r.o., 2008, ISBN 978-80-87071-87-8.
- <span id="page-34-5"></span>[24] TUREK, L.: Technická analýza. Praha: Czechwealth, 2010.
- <span id="page-34-0"></span>[25] Štýbr, D.: Začínáme investovat a obchodovat na kapitálových trzích. GRADA Publishing, 2011, ISBN 978-80-247-3648-8.
- <span id="page-34-4"></span>[26] Weiss, P.: Kniha o cenných papírech. Victoria Publishing, 1995, ISBN 80-85605-56-2.
- <span id="page-34-2"></span>[27] WWW stránky: Obchodní systémy. http://www.xtb.cz/obchodni-systemy.
- <span id="page-34-8"></span>[28] WWW stránky: Čárové a sloupcové grafy. https://www.highsky.cz/technicka-analyza/carove-a-sloupcove-grafy.
- <span id="page-34-9"></span>[29] WWW stránky: Candlestick - tajemství grafů "Made in Japan". http://www.financnik.cz/komodity/fin obchod/candlestick-svickove-grafy.html, 2005-03-07 [cit. 2013-02-21].
- <span id="page-34-1"></span>[30] WWW stránky: Kapitálové trhy. http://www.grantcapital.cz/zacnete-investovat/kapitalove-trhy, 2011 [cit. 2013-02-21].
- <span id="page-34-11"></span>[31] Černocký, J.: IKR Klasifikace a rozpoznávání. (přednáška), 2012-03-09.

### <span id="page-35-0"></span>Dodatek A

# Slovník pojmů

### Aktivum

Souhrnně se takto označuje produkt, který je možné na burze koupit. Může se jednat o akcii, měnový pár, zlato atd. Cokoliv s čím se obchoduje [\[25\]](#page-34-0).

### Akcie

Akcie představuje podíl na majetku společnosti, která tento cenný papír vydala [\[18\]](#page-34-13). Držitel akcie má nejrůznější práva vlastníka: například právo podílet se na zisku společnosti formou dividendy, právo účastnit se valné hromady akcionářů a hlasovat na ní nebo se podílet na likvidačním zůstatku společnosti v případě její likvidace [\[30\]](#page-34-1).

### Deriváty

Deriváty jsou transakce, jejichž podkladovým aktivem jsou běžně obchodované komodity (například kukuřice, zlato, atd.), měny, cenné papíry či indexy nebo úrokové míry, od kterých jsou tyto obchody odvozeny. Tyto obchody jsou uzavírány, na rozdíl od klasických obchodů s odkladným účinkem vypořádání v daném termínu. Základním obchodovaným typem jsou futures a opce [\[30\]](#page-34-1).

#### Futures kontrakty

Futures kontrakty představují závazek prodat či koupit určitá podkladová aktiva (např.: akcie, komodity, akciové indexy, měny atd.) ve sjednaném množství v předem určený čas a za předem stanovenou cenu [\[30\]](#page-34-1). Může se například jednat o výměru pevné částky hotovosti v jedné měně za doposud neznámou částku v měně jiné [\[15\]](#page-33-12).

### **Opce**

Opce je finanční nástroj z kategorie derivátů, nabyvateli dává právo, ne však povinnost, nakoupit nebo prodat určité základní nástroje za určitou cenu, v určité době. Vystavitel opce má povinnost prodat nebo koupit základní nástroj - podle dispozice nabyvatele opce [\[30\]](#page-34-1).

### Open interest

Termínem open interest se označuje celkový počet opcí a/nebo kontraktů futures, které v daný den ještě nejsou uzavřeny či doručeny. Počet zadaných nákupních objednávek typu market před otevřením trhu [\[24\]](#page-34-5).

### Objem obchodů

Objem obchodů je velikost celkového obchodovaného množství, který provází pohyb ceny trhu [\[16\]](#page-33-13).

#### Trend

Trend je obecné směřování pohybu trhu nebo ceny aktiva v určitém směru po delší dobu [\[24\]](#page-34-5).

### Broker

Broker je zprostředkovatel obchodů, který za určitý poplatek sjednává obchody na cizí účet. V případě burzy se jedná o obchodníka s cennými papíry (právnickou osobu), který má oprávnění obchodovat s investičními nástroji [\[30\]](#page-34-1).

#### Stop loss

Jedná se o úroveň maximální možné ztráty pro jeden určený obchod. Je vhodné ho nastavit u každého obchodu. Je možné ho nastavit statický, nebo dynamický [\[25\]](#page-34-0).

#### Take profit

Nastavuje se jako hodnota zisku z obchodu. Pokud cena dosáhne hodnoty, uzavře se obchod. Nevyužívá se příliž často v dlouhodobém obchodování, ale spíše je více využívám krátkodobými obchodníky [\[25\]](#page-34-0).

#### Perioda

Periodou je časový úsek, který svíčka nebo sloupec grafu zobrazuje [\[29\]](#page-34-9).

### Vstup a výstup z obchodu

Vstup do obchodu znemaná nákup nebo prodej obchodního aktiva. Výstup znamená ukončení otevřeného obchodu [\[12\]](#page-33-14).

#### Likvidita

Na likvidním aktivu probíhá hodně obchodů. Není problém se vstupem ani výstupem z trhu. Když je likvidita nízká, může například jediný obchod pohnout s celým trhem o velký skok [\[25\]](#page-34-0). Obezně platí, že měnové trhy mají okamžitou likviditu, nebo-li není problém se vstupem ani výstupem z trhu [\[23\]](#page-34-14).

#### Lot

Lot je jednotka minimálního obchodovatelného množství cenných papírů [\[6\]](#page-33-11).

### <span id="page-37-0"></span>Dodatek B

# Obsah CD

### Predikční systémy

Na CD přiloženém k této bakalářské práci se nachází zrojové kódy predikčních systémů:

- EAclassifier Obchodní systém založený na rozpoznávání svíčkových formací
- ArtificialIntelligence Strategie autora Reshetov
- LCS-MACD-Trader Strategie autora Firmin
- Random Obchodní systém založený na náhodném rozhodování
- Moving Average Demonstrační obchodní systém přikládaný k programu MetaTrader

Zdrojové soubory jsou uloženy ve složce src a jsou napsány jako strategie spustitelné v programu MetaTrader. Před spuštění je nutné je zkompilovat v programu metaeditor.exe přikládaném k programu MetaEditor.

### Data

Exportovaná data se nacházejí v adresáři data. A jsou v textových souborech, kde jeden řádek má následující formát:

YYYY-MM-DD,HH:MM,Open,High,Low,Close,Volume

Například:

#### 2011.08.24,13:00,1.4433,1.4476,1.4427,1.4448,1301

Řádky musí být u uvedeném formátu a chronologicky seřazeny, jinak je program Meta-Trader neotevře. Data jsou stažena od společnosti Adminiral Markets<sup>[1](#page-37-1)</sup> a MetaQuotes<sup>[2](#page-37-2)</sup>.

#### Testy

Výsledky testů můžete nalézt ve složece tests.

<span id="page-37-1"></span> $1$ http://www.admiralmarkets.cz/

<span id="page-37-2"></span> $^{2}$ http://www.metaquotes.net/

### MetaTrader

Program MetaTrader je přiložen ve stejnojmené složce a pro jeh instalaci budete potřebovat internet. Můžete nainstalovat buď am4setup.exe od společnosti Adminiral Markets, který jsem využil já, nebo *mt4setup.exe* od výrobců programu MetaQuotes.

### Instalace a spuštění

Pro vyzkoušení a spuštění strategie budeme muset nainstalovat MetaTrader. Můžeme si jej stáhnout s přiloženého CD, nebo stáhnout z internetu například od společnosti Admiral Markets<sup>[3](#page-38-0)</sup>. Po nainstalování do složky *experts* v kořenovém adresáři MetaTraderu zkopírujme soubor EAclassifier.mq4, přiložený na CD, který obsahuje program. Také můžeme zkopírovat indikátor (*iClassifier.mq4*), do složky *indicators*. Poté tyto soubory otevřeme a zkompilujeme v programu metaeditor.exe, který je součástí instalace MetaTraderu [\[2\]](#page-33-15).

Nyní již můžeme spustit MetaTrader (terminal.exe) a v testeru strategií vybrat EAclassifier, zvolit období, pro které se má simulace provádět.

Pokud chceme nastavit strategii na výchozí hodnoty, které jsem použil i já v testování, klikněme na Vlastnosti strategie. . . a poté můžeme načíst nastavení ze souboru přiloženém na CD.

Před spuštěním simulace je ještě nutné si obstarat data. Můžeme importovat data použité pro testování, přes dialogové okno správce historie, taktéž přiložené na CD, nebo využít data, které se vám stáhnout automaticky samy, pokud budeme přihlášení k účtu.

Simulaci spustíme tlačítkem Začátek.

<span id="page-38-0"></span><sup>3</sup>http://www.admiralmarkets.cz/